#### ГОСУДАРСТВЕННОЕ УНИТАРНОЕ ПРЕДПРИЯТИЕ " ВНИИОФИ"

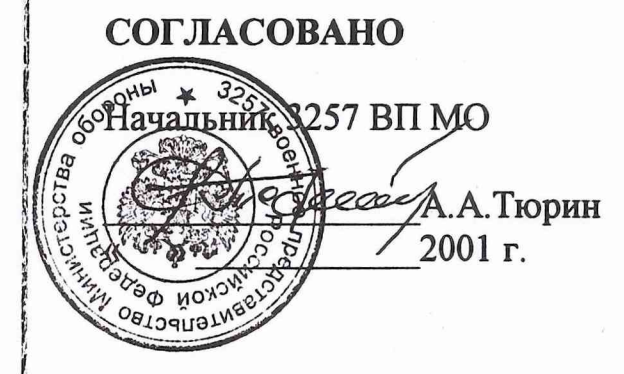

#### **УТВЕРЖДАЮ**

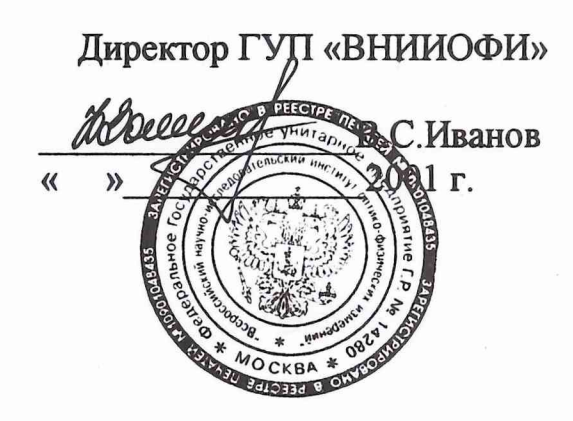

 $343$ 

### ВОЕННЫЙ ЭТАЛОН-ПЕРЕНОСЧИК ЕДИНИЦЫ СРЕДНЕЙ

### МОЩНОСТИ ЛАЗЕРНОГО ИЗЛУЧЕНИЯ ВЭПСМ

Методика поверки

КЭ 109.00.000 Д1

**СОГЛАСОВАНО-**Начальник, 32 ГНИИЙ МО В.Н.Храменков 2001г.  $2<sub>l</sub>$  $01169$ 

Подпись и дата

Инв. № дубл.

 $\frac{1}{2}$ 

Взам. инв.

Подпись и дата

Инв. № подл.

Начальник/подразделения А.Ф.Котюк 2001 г.

#### Главный метролог

В.П.Кузнецов 2001 г.

КЭ 109.00.000 РР-ЛУ 2001

Инв. № подл. | Подпись и дата\_\_\_\_ | Взам. инв. № | Инв. № дубл. | Подпись и д

Подпись и дата

Инв. № подл.

Взам. инв. №

Подпись и дата

Инв. № дубл.

# ВОЕННЫЙ ЭТАЛОН-ПЕРЕНОСЧИК СРЕДНЕЙ МОЩНОСТИ ЛАЗЕРНОГО ИЗЛУЧЕНИЯ ВЭПСМ

Методика поверки

КЭ 109.00.000 Д1

**2001**

# СОДЕРЖАНИЕ

 $\overline{\mathbf{u}}$ .

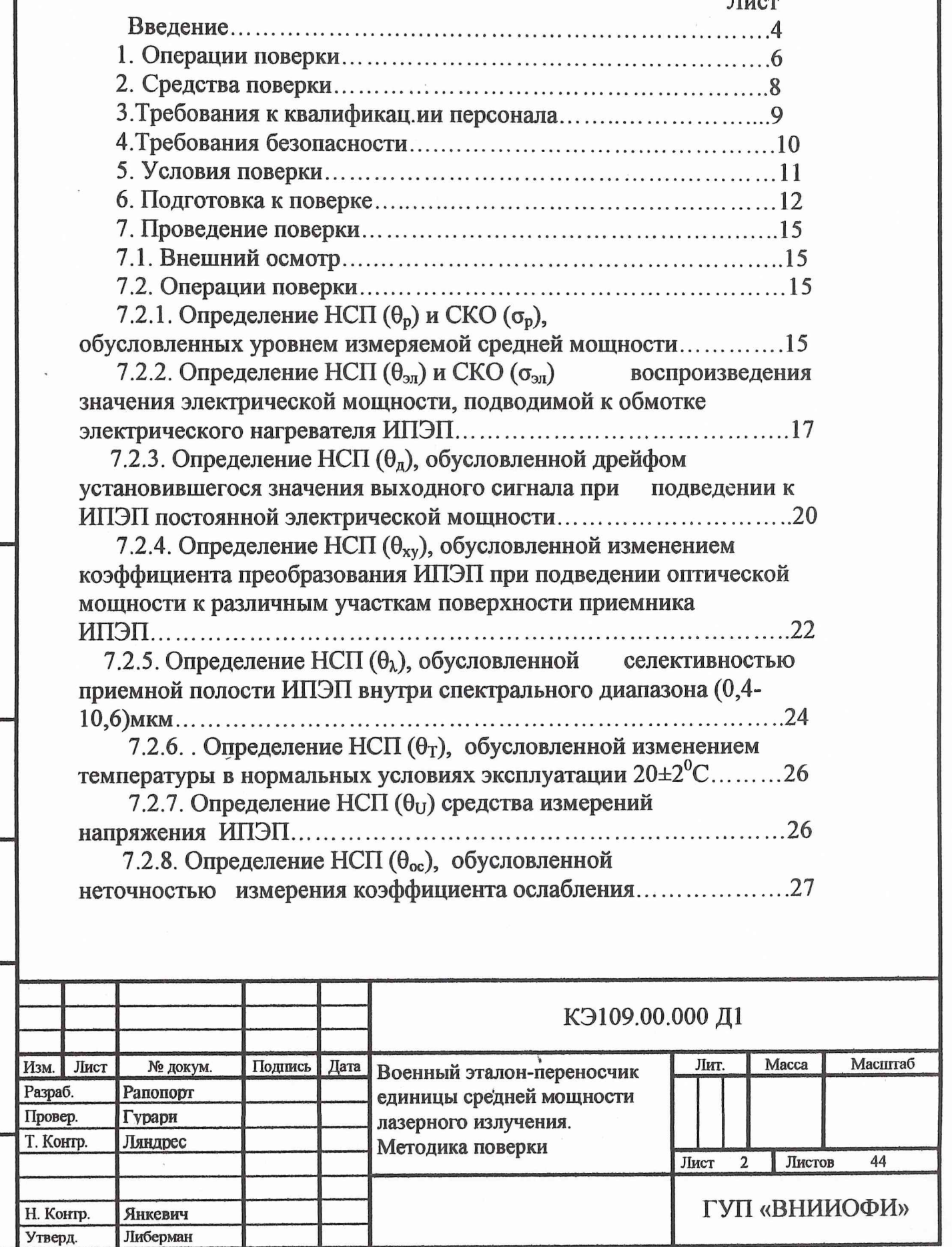

Взам. инв. № Ннв. № дубл. Подпись и дата

Инв. № подд. Подтись и дета

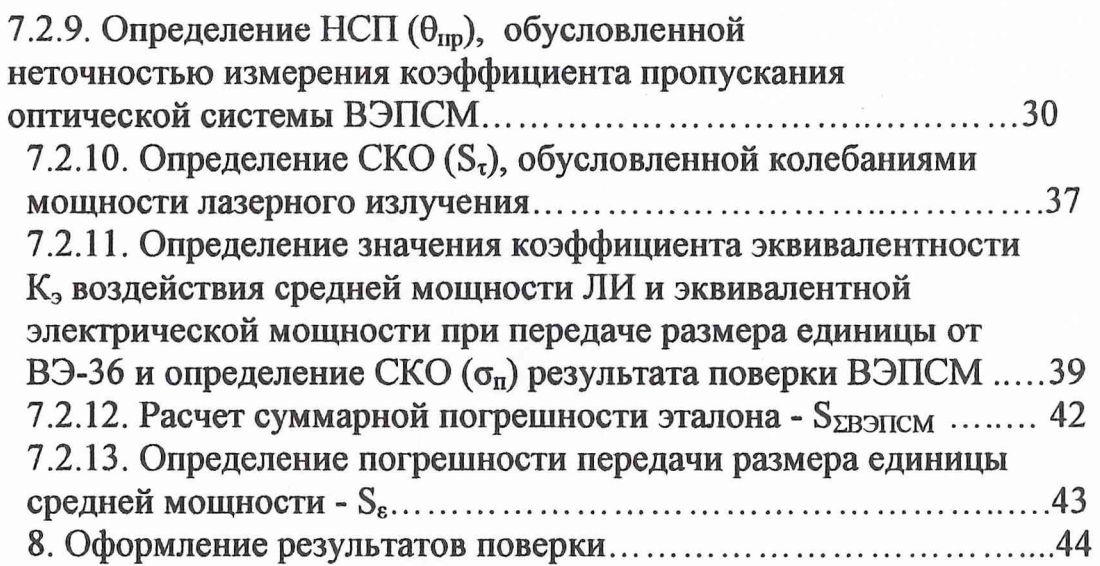

Ý

þ.

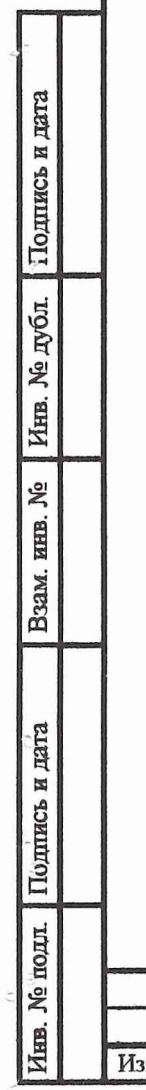

<sup>\*</sup>

š,

 $\tilde{\varepsilon}$ 

Ċ

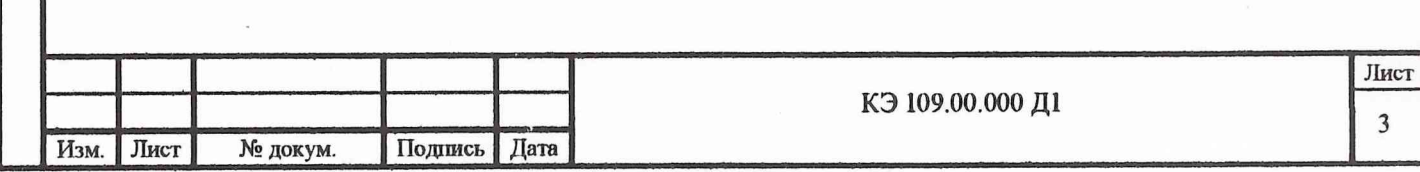

ï

Настоящая методика распространяется на военный эталон-переносчик размера единицы средней мощности лазерного излучения ВЭПСМ (далее эталон), предназначенный для обеспечения единства измерений средней мощности лазерного излучения, поверки и калибровки средств измерения и источников лазерного излучения средней мощности, и устанавливает методы и средства его первичной и периодических поверок.

#### Основные метрологические данные эталона:

- $1)$
- спектральный диапазон, мкм...............................0,4-10,6  $2)$
- $3)$ диапазон воспроизводимых значений средней мощности, Вт:

 $4)$ суммарная погрешность воспроизведения размера единицы средней мощности, выраженная в виде среднего квадратического отклонения результата измерения при сличении с ВЭ-36, %:

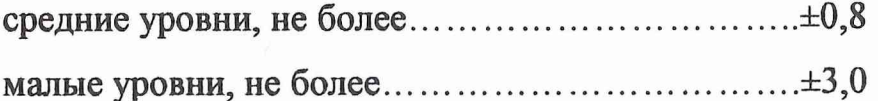

Инв. № дубл. Подпись и дата

Взам. инв. №

**Годинсь и дата** 

погрешность передачи размера единицы средней мощности 5) поверяемым (калибруемым) СИ, выраженная в виде среднего квадратического отклонения, %:

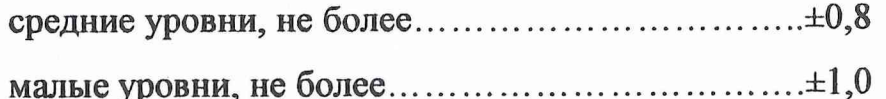

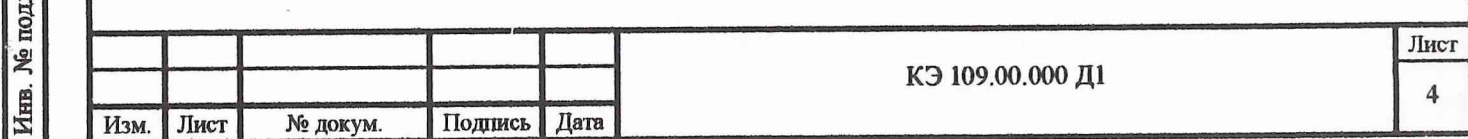

В тексте приняты следующие сокращения:

военный эталон единиц средней мощности и энергии ла-**B**3-36 зерного излучения;

**CHCM** средство измерения средней мощности лазерного излучения;

- измерительный преобразователь эталона-переносчика; ПЄШ
- **FO3**  $\overline{\phantom{0}}$ блок оптико-электронный;
- ЛИ лазерное излучение;  $\overline{\phantom{0}}$

?

Подпись и дата

Инв. № дубл.

Взам. инв. №

в дата

- MA метрологическая аттестация;  $\overline{\phantom{a}}$
- **CKO** среднее квадратическое отклонение;  $\overline{\phantom{0}}$
- НСП не исключенная систематическая погрешность;  $\overline{\phantom{a}}$
- ВЭПСМ военный эталон-переносчик единицы средней мощности  $\overline{\phantom{a}}$ лазерного излучения;
- ПЭВМ персональная электронно-вычислительная машина

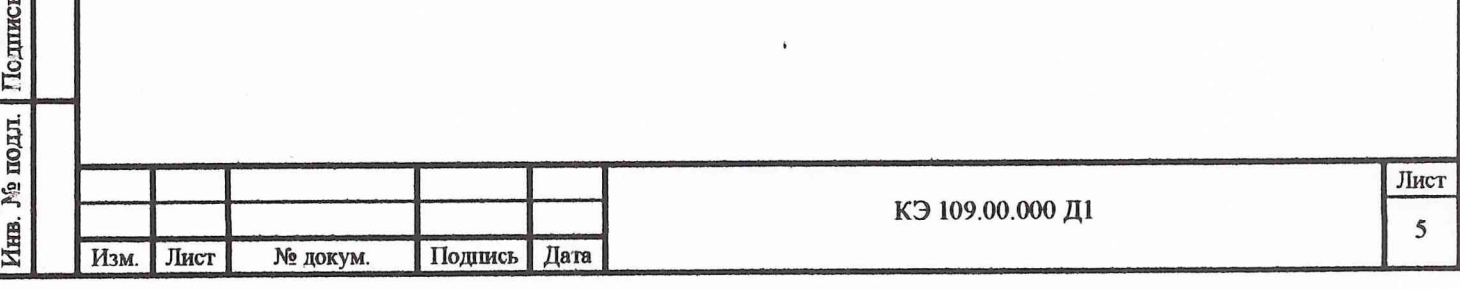

## 1. ОПЕРАЦИИ ПОВЕРКИ

1.1. При проведении поверки должны быть выполнены операции, приведенные в табл. 1.

Таблица 1

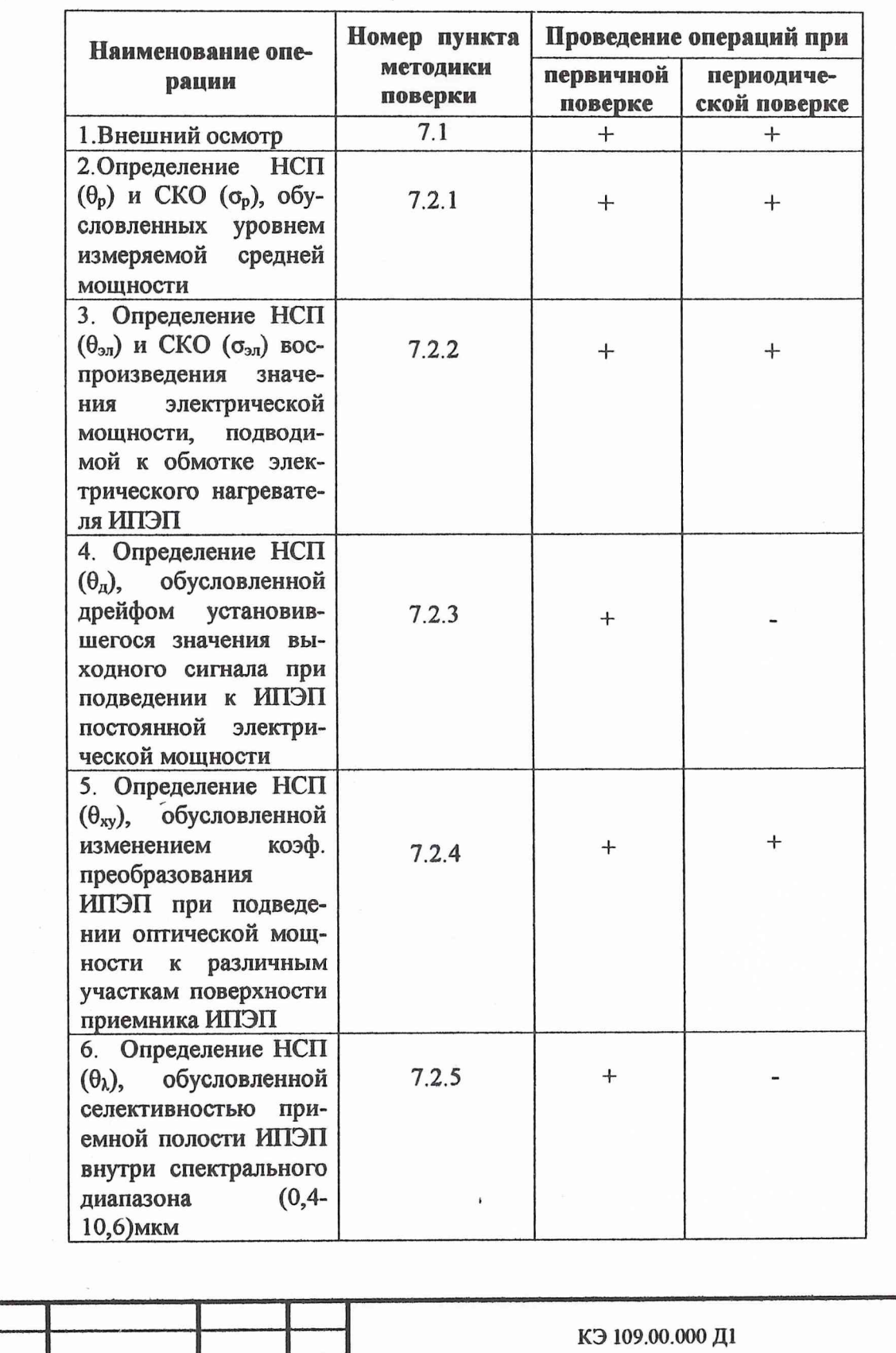

Подпись Дата

Взам. инв. № Инв. № дубл. Подпись и дата

Инв. № подл. Подпись и дата

Изм.

JINCT

№ докум.

Лист

 $\boldsymbol{6}$ 

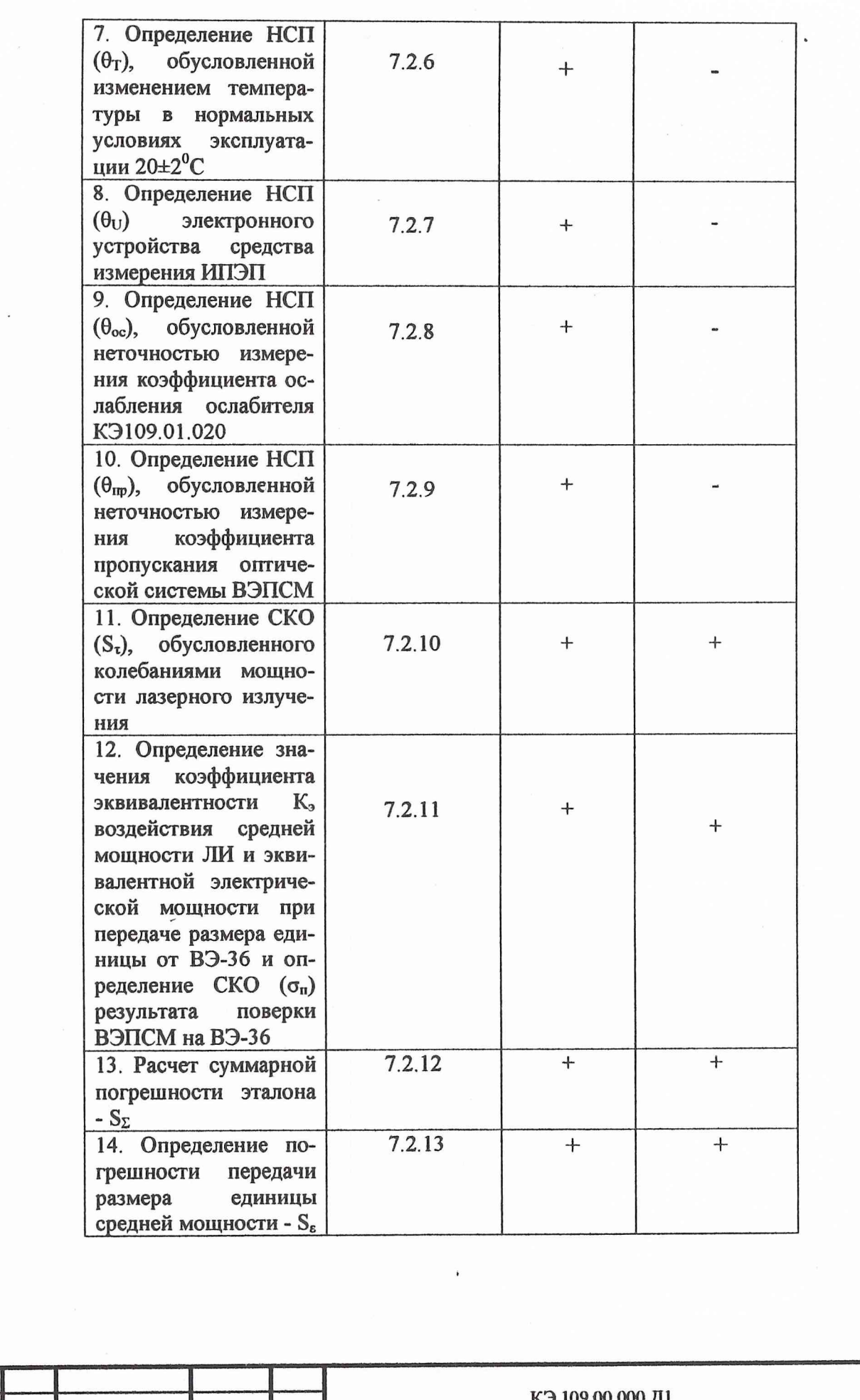

Подпись Дата

Подпись и дата

Инв. № дубл.

Взам. инв. №

Инв. № подл. Подпись и дата

Изм. Лист

№ докум.

Лист

 $\overline{a}$ 

 $\boldsymbol{7}$ 

#### 2. СРЕДСТВА ПОВЕРКИ

 $2.1.$ Проведение операций поверки производится с использованием следующих средств измерения:

- вольтметр В7-46, класс точности 0,05;

- вольтметр  $B\overline{2}$ -38, класс точности 0,05 на поддиапазонах 100,0 мкВ ÷

1,0 В и 0,1 на поддиапазоне 10,0 мкВ;

- термометр ртутный 1II, разрешение  $0.1^{\circ}$  C;

спектрофотометр "Perkin Elmer"  $\lambda$ 900, спектр (0,2 ÷ 3,2) мкм;

спектрофотометр "Perkin Elmer" 983, спектр  $(2,5 \div 25,0)$  мкм;

генератор ГН 5, выходная мощность 1,2 мВт

Подпись и дата

Инв. № дубл.

Взам. инв. №

Пединсь и да: а

Примечание: допускается применение других средств измерения, имеющих аналогичные технические и метрологические характеристики.

Передача размера единицы средней мощности ЛИ ВЭПСМ на  $2.2.$ длинах волн 0,5 и 10,6 мкм производится на ВЭ-36, хранящемся в З2ГНИИИ MO РФ.

Состав ВЭ-36, его технические и метрологические характеристи- $2.3.$ ки приведены в его эксплуатационной документации.

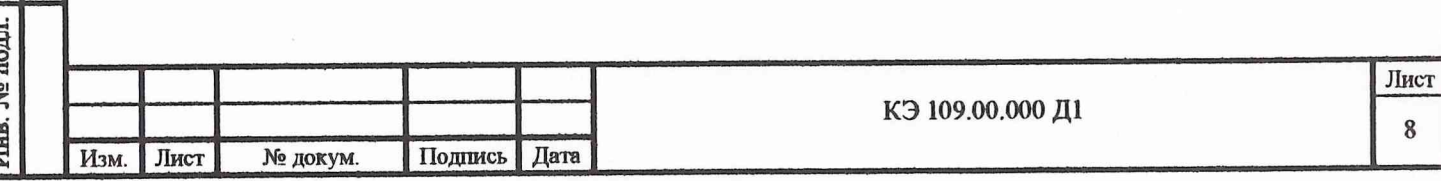

#### 3. ТРЕБОВАНИЯ К КВАЛИФИКАЦИИ ПЕРСОНАЛА

<span id="page-9-0"></span>**3.1.** К проведению измерений **при** поверке допускают **лиц из** числа инженерно-технического состава, имеющих квалификацию поверителя по специальности «Поверка средств оптико-физических измерений», специально обученных работе с лазерами согласно «Санитарным нормам **и** правилам **уст**ройства и эксплуатации лазеров № 2392-81» и работе с электроустановками напряжением свыше 1000 В, аттестованных и имеющих необходимую квалификационную группу в соответствии с «Правилами технической эксплуатации электроустановок потребителей» и «Правилами техники **безопасности при** эксплуатации электроустановок потребителей» - ПТЭ и ПТБ, изучивших техническое описание и инструкцию по эксплуатации КЭ **109.00.000 РЭ.**

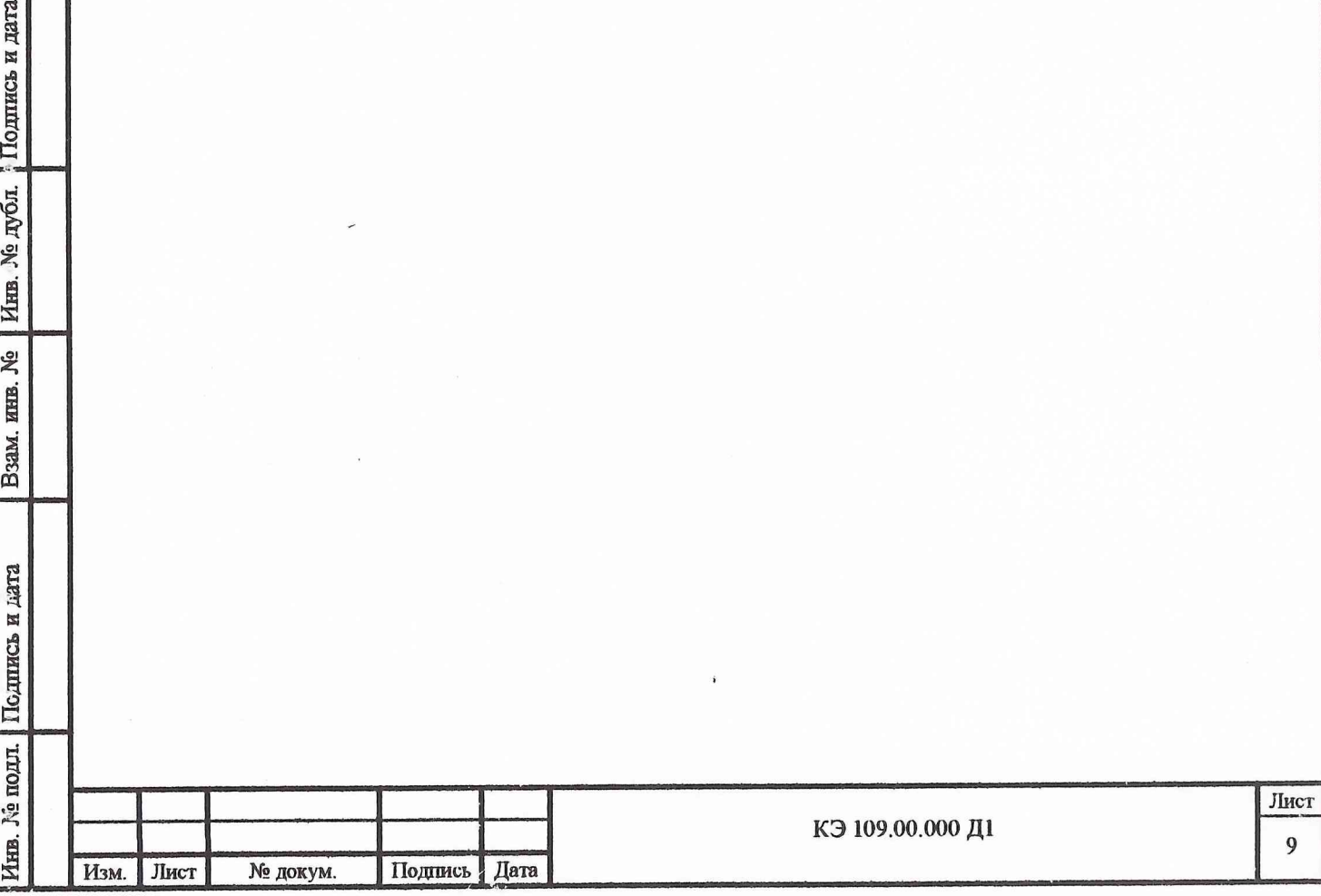

Взам. инв. № |Инв. № дубл. 10динсь и дата

Подпись и дата

#### 4. ТРЕБОВАНИЯ БЕЗОПАСНОТИ

<span id="page-10-0"></span>4.1. При проведении поверки должны быть соблюдены следующие требования безопасности:

1) требования электробезопасности, оговоренные в «Правилах технической эксплуатации электроустановок потребителей» и «Правилах техники безопасности при эксплуатации электроустановок потребителей» - ПТЭ и ПТБ, утвержденных Госэнергонадзором в 1996 г., а также в техническом описании и инструкции по эксплуатации КЭ109.00.000 ТО;

2) требования безопасности при работе с лазерным **излучени**ем, оговоренные в «Санитарных нормах и правилах устройства **и эксплуата**ции лазеров № 2392-81»;

3) проведение дозиметрического контроля лазерного излучения в соответствии с ГОСТ 12.1.030-81;

4) заземление составных частей эталона с помощью **оголенного** медного жгута сечением  $(2\div 2,5)$  мм<sup>2</sup> в соответствии с ГОСТ 12.1.030-81.

Подпись и дата

Инв. № дубл.

Взам. инв. №

пись и дата

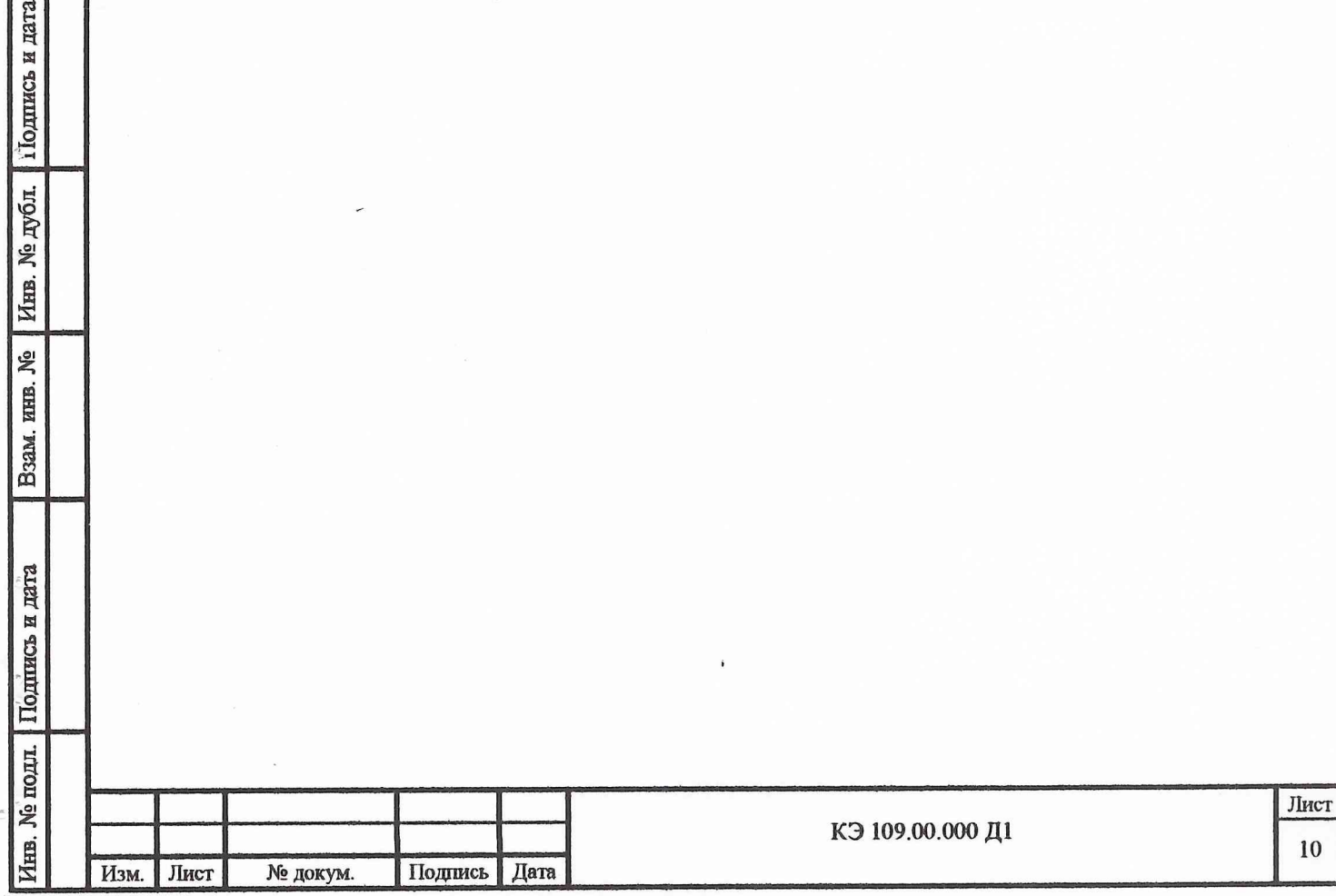

### **5. УСЛОВИЯ ПОВЕРКИ**

5.1. При проведении поверки должны быть соблюдены нормальные условия эксплуатации:

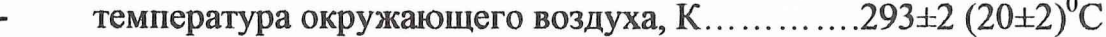

относительная влажность воздуха, %.................65±1:

- атмосферное давление, кПа..................................100±4
- напряжение питающей сети...............................220±4,4/380±7,6
- частота п и т а ю щ е й с е т и .............................50±0,5
- коэффициент высших гармоник питающей сети, %...<5

5.2. В помещении должны отсутствовать сквозняки и локальные тепловые потоки.

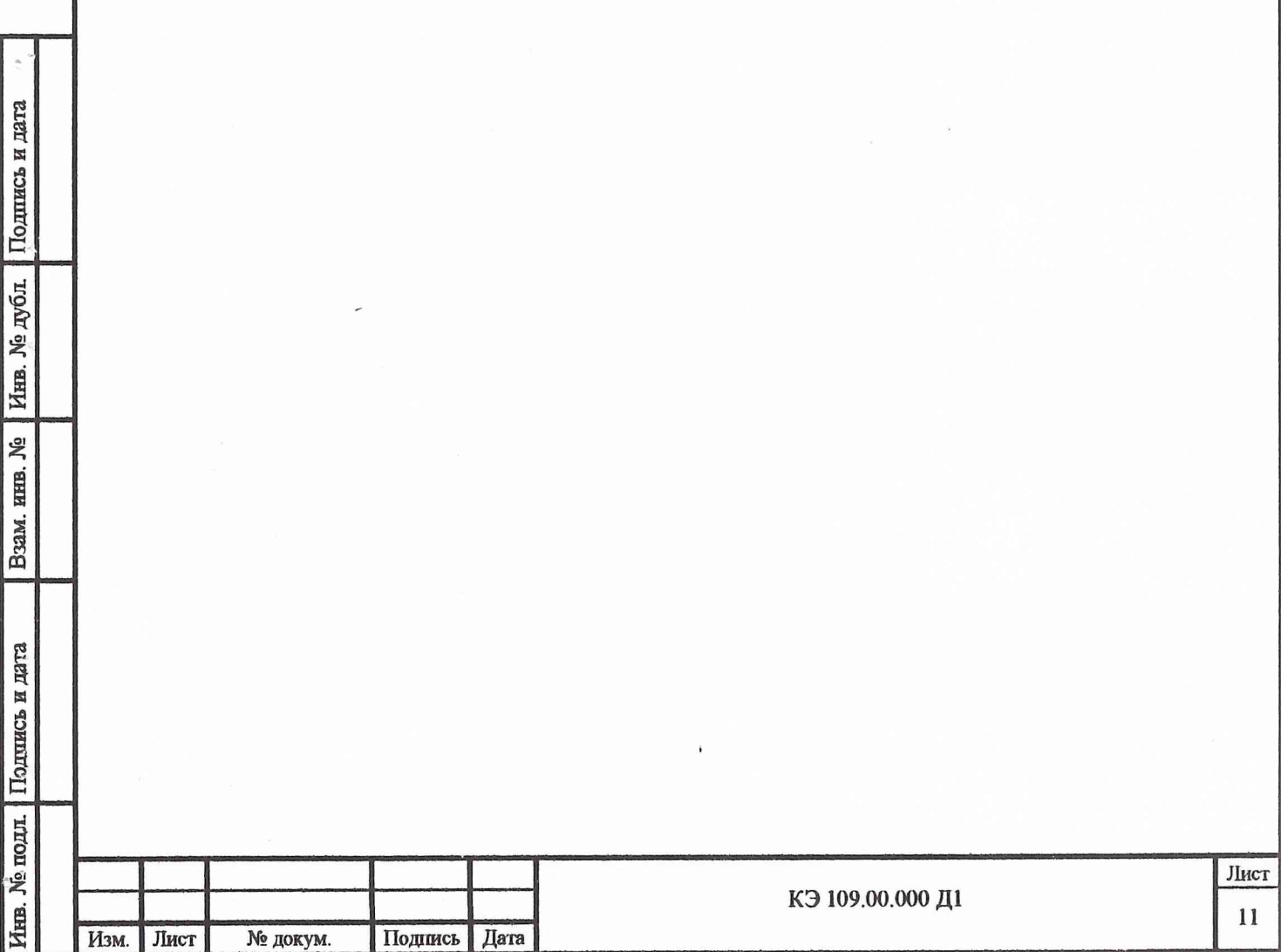

#### 6. ПОДГОТОВКА К ПОВЕРКЕ

Перед проведением поверки должны быть выполнены следующие подготовительные работы:

6.1 Ознакомиться с техническим описанием и инструкцией по эксплуатации КЭ 109.00.000 ТО и формуляром КЭ 109.00.000 ФО;

6.2 Подготовить эталон к поверке, для чего выполнить следующие операции:

1) подготовить к работе:

преобразователь ИПЭП КЭ109.02.000;

блок оптико-электронный БОЭ КЭ109.01.000;

- драйвер LDD 9A и лазер ATC C3000-500-AMF-970;
- драйвер LDD 9A и лазер ATC 53-250;
- компьютер EOL ноутбук RB Voyager;
- переходник П1 КЭ109.04.000;
- жгут КЭ109.10.000;
- жгут КЭ109.10.000-01;
- жгут питания драйвера LDD 9A лазера ATC 53-250;
- жгут питания драйвера LDD 9A лазера ATC C3000-500-AMF-970;
- **жгут RS 232;**

Подпись и дата

Инв. № дубл.

ଥି инв.

Взам.

**Годпись** и дата

- 2) соединить переходник П1 с разъемом ИПЭП;
- 3) соединить жгут КЭ109.10.000 с переходником П1 и БОЭ КЭ109.01.000;
- 4) соединить жгутом КЭ109.10.000 ИПЭП с БОЭ КЭ109.01.000;
- 5) подготовить вольтметр В7-46 к работе, установив на В7-46 режим измерения тока;
- 6) подготовить вольтметр В2-38 к работе, установив на В2-38 режим измерения напряжения;

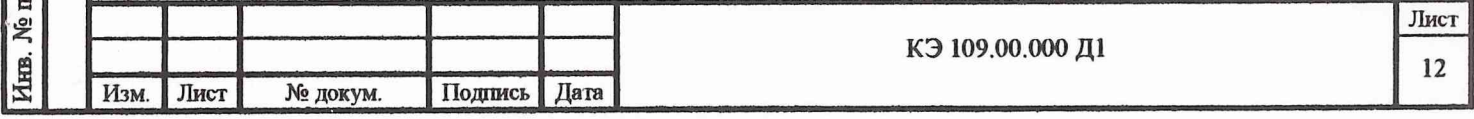

7) подключить измерительный кабель вольтметра В7-46 к гнездам «I» на переходнике П1:

8) подключить измерительный кабель вольтметра В2-38 к гнездам «U» на переходнике П1;

9) установить ИПЭП КЭ109.02.000 на его направляющие в БОЭ КЭ109.01.000 и закрепить ИПЭП невыпадающим винтом;

10) подключить жгут RS 232 к разъему «RS 232», находящемуся на левой боковой стенке БОЭ КЭ109.01.000 и к компьютеру EOL ноутбук RB Voyager;

11) подключить драйвер LDD 9A лазера ATC 53-250 с разъемом « $\lambda$ 0,532» на передней панели БОЭ КЭ109.01.000;

12) подключить драйвер LDD 9A лазера ATC C3000-500-AMF-970 с разъемом « $\lambda$ 0,96» на передней панели БОЭ КЭ109.01.000;

 $13)$ включить компьютер EOL ноутбук RB Voyager в сеть;

14) включить драйвер LDD 9A лазера ATC 53-250 в разъем «~220 В» на левой боковой стенке БОЭ КЭ109.01.000;

15) включить драйвер LDD 9A лазера ATC C3000-500-AMF-970 в разъем «~220 В» на левой боковой стенке БОЭ КЭ109.01.000;

Подпись и дата

Инв. № дубл.

క్షి

Взам. нив.

Подпись и дата

16) включить блок оптико-электронный БОЭ КЭ109.01.000 в сеть.

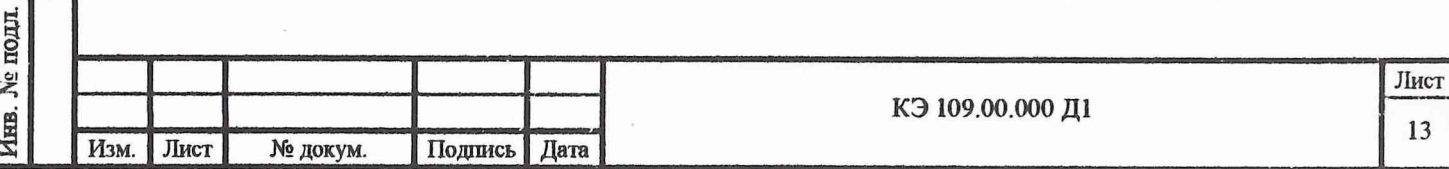

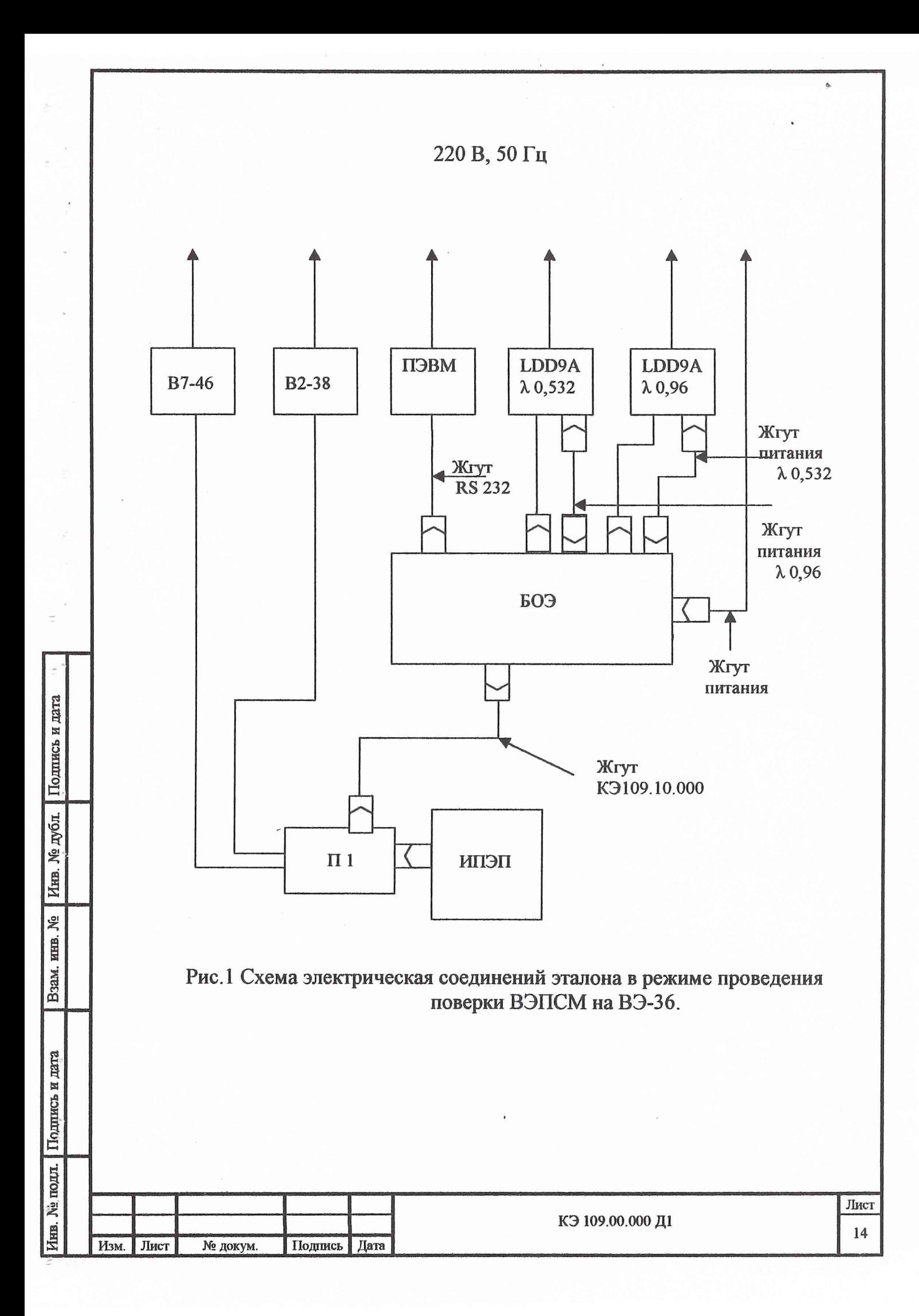

#### 7. ПРОВЕДЕНИЕ ПОВЕРКИ

#### 7.1. Внешний осмотр

При проведении внешнего осмотра должно быть установлено соответствие эталона следующим требованиям:

1) эталон должен быть укомплектован составными частями и документацией в соответствии с формуляром КЭ109.00.000 ФО;

2) составные части эталона не должны иметь механических повреждений и дефектов покрытий;

3) входное и выходное окна БОЭ КЭ109.01.000 не должны иметь видимых загрязнений на внешних поверхностях;

4) тумблер включения ВЭПСМ, расположенный на передней панели БОЭ КЭ109.01.000 должен находиться в положении «0».

#### 7.2. Операции поверки:

Подпись и дата

Инв. № дубл.

KHB. No

Взам.

7.2.1. Определение НСП  $(\theta_p)$  и СКО  $(\sigma_p)$ , обусловленных уровнем измеряемой средней мощности:

подготовить ВЭПСМ к проведению калибровки на ВЭ-36 в  $1)$ соответствии с п.п. 1, 4, 7-9, 12 и 15 раздела 6.2 настоящей методики;

 $2)$ включить компьютер EOL ноутбук RB Voyager в соответствии с его "Инструкцией пользователя";

включить блок оптико-электронный БОЭ КЭ109.01.000,  $3)$ для чего перевести тумблер, расположенный на передней панели БОЭ, перевести из положения «0» в положение «1»;

4) запустить программу работы эталона в соответствии с его «Техническим описанием и инструкцией по эксплуатации» КЭ109.00.000 РЭ;

в «Меню» работы эталона (рис.2) выбрать режим «Калиб-5) ровка»;

> в режиме «Калибровка» выбрать режим «Линейность»; 6)

![](_page_15_Picture_100.jpeg)

в правом верхнем углу поля установить требуемый уровень  $7)$ электрической мощности из следующего ряда1,0; 10<sup>-1</sup>;10<sup>-2</sup>;10<sup>-3</sup>;10<sup>-4</sup>Вт (начать измерения линейности ИПЭП с уровня электрической мощности 1,0 Вт);

8) левой клавишей мыши нажать кнопку «Старт» для проведения поверки в режиме «Линейность»;

![](_page_16_Picture_46.jpeg)

Рис.2 Поверка ВЭПСМ в режиме «Линейность».

Инв. № дубл. Подпись и дата

Взам. инв. №

Подпись и дата

9) поверка ВЭПСМ в режиме «Линейность» производится в автоматическом режиме в соответствии с «Временной диаграммой работы ВЭПСМ» КЭ109.00.000 Д2;

10) промежуточные результаты измерений представляются в поле вывода «Отчет»;

11) окончательные результаты измерений представляются в полях вывода «Уровень мощности, мВт» и «Линейность, %»;

![](_page_16_Picture_47.jpeg)

12) повторить операции по пунктам 7,8 для всех оставшихся уровней электрической мощности Рэт;

13) для каждого уровня средней мощности в программе рассчитывается значение коэффициента преобразования ИПЭП по электрической мощности -Аэл и СКО коэффициента преобразования -  $\sigma_p$ ;

14) расчет НСП  $\theta_p$  производится в программе по формуле:

$$
\theta_{\rho} = \left| \frac{\max(\ddot{A}_{3n}) - \min(\dddot{A}_{3n})}{\max(\dddot{A}_{3n}) + \min(\dddot{A}_{3n})} \right| \cdot 100\%,
$$

 $\max(\ddot{A}_{3n})$ ,  $\min(\ddot{A}_{3n})$  - соответственно максимальное и минимальное где значения коэффициентов преобразования ИПЭП в различных точках динамического диапазона в мВ/Вт;

15) расчет СКО  $\sigma_{p}$  производится в программе по формулам:

Подпись и дата

Инв. № дубл.

Взам. инв. №

№ подл. Подпись и дата

$$
\sigma_{\rm p} = \max(\sigma_{\rm pi});
$$
\n
$$
\sigma_{\rm p i} = \frac{1}{\ddot{A}_{\rm sn}} \sqrt{\sum_{i=1}^{n} (\ddot{A}_{\rm sn} - A_{\rm sn i})^2}
$$
\n
$$
\sigma_{\rm p i} = \frac{1}{\ddot{A}_{\rm sn}}
$$

Эталон считается прошедшим поверку, если значение  $\theta_p < 0.5\%$ , а максимальное значение  $\sigma_{p}$ <0,3% для диапазона 1,0 - 10<sup>-3</sup> Вт и  $\sigma_{p}$ <2,5% для диапазона 10-3 - 10-4Вт.

7.2.2. Определение НСП  $(\theta_{\text{31}})$  и СКО  $(\sigma_{\text{31}})$  воспроизведения значения электрической мощности, подводимой к обмотке электрического нагревателя НЕПИ

 $1)$ подготовить ВЭПСМ к проведению поверки на ВЭ-36 в соответствии с п.п. 1-9 и 12 раздела 6.2 настоящей методики;

2) включить компьютер EOL ноутбук RB Voyager в соответствии с его "Инструкцией пользователя";

![](_page_17_Picture_87.jpeg)

3) включить блок оптико-электронный БОЭ КЭ109.01.000, для чего перевести тумблер, расположенный на передней панели БОЭ, перевести из положения «0» в положение «1»;

4) запустить программу работы эталона в соответствии с его «руководством по эксплуатации» КЭ109.00.000 РЭ;

5) в «Меню» работы эталона (рис.2) выбрать режим «Калибровка»;

6) в режиме «Калибровка» выбрать режим «Электрич.» рис.3 ;в правом верхнем углу поля установить уровень электрической мощности из следующего ряда 1,0;  $10^{-1}$ ; $10^{-2}$ ; $10^{-3}$ ; $10^{-4}$ Вт (начать измерения линейности ИПЭП с уровня электрической мощности 1,0 Вт);

![](_page_18_Picture_53.jpeg)

Рис.3 Калибровка ВЭПСМ в режиме определения погрешно-

сти воспроизведения значения электрической мощности.

7) левой клавишей мыши нажать кнопку «Старт» для проведения по-

верки при подаче электрической мощности;

Инв. № дубл. Подпись и дата

Взам. инв. №

![](_page_18_Picture_54.jpeg)

8) зафиксировать показания U вольтметра В7-46 и показания I вольтметра В2-38;

9) промежуточные результаты измерений представляются в поле вывода «Отчет»;

10) окончательные результаты измерений представляются в полях вывода «Уровень мощности, мВт» и «Чувствительность В/Вт»;

11) повторить операции по п.п.7 и 9 не менее 7 раз;

12) рассчитать электрическую мощность, поданную в обмотку нагревателя ИПЭП, в каждом цикле калибровки по формуле:

$$
P_{\scriptscriptstyle{3n}} = U(I - \frac{U}{R_{\scriptscriptstyle{0}}}),
$$

где  $R_n$  – сопротивление делителя;

Инв. № дубл. | Подпись и дата

Взам. инв. №

Подпись и дата

13) рассчитать среднее значение электрической мощности, подаваемой в обмотку нагревателя ИПЭП, в каждом цикле калибровки по формуле:

$$
\ddot{P}_{\scriptscriptstyle\mathcal{M}}=\frac{\sum_{i=1}^n P_{\scriptscriptstyle\mathcal{M}}}{n},
$$

14) рассчитать среднее значение электрической мощности, подаваемой в обмотку нагревателя ИПЭП, в каждом цикле калибровки по отсчетам, снятым с экрана монитора, по формуле:

$$
\ddot{p}_{B3TCM} = \frac{\sum_{i=1}^{n} P_{iBB3TC}}{n}
$$

15) произвести расчет НСП и СКО воспроизведения значения электрической мощности, подаваемой к обмотке нагревателя ИПЭП, по формулам:

![](_page_19_Picture_62.jpeg)

$$
\Delta = \frac{\dddot{P}_{B3IICM} - \dddot{P}_{3JI}}{\dddot{P}_{3JI}} \cdot 100\%; \sigma = \frac{1}{\dddot{P}_{B3IICM}} \sqrt{\sum_{i=1}^{n} \frac{(\dddot{P}_{B3IICM} - P_{iBB3IIC})^2}{(n-1)}}
$$

Эталон считается прошедшим поверку, если значение  $Q_{\text{H}}$ <0.15%, а  $\sigma_{\text{H}}$ <0.05%.

16) выключить компьютер и вольтметры В7-46 и В2-38 из сети, отсоединить от ИПЭП переходник П1, жгуты и компьютер.

7.2.3. Определение НСП  $(\theta_n)$ , обусловленной дрейфом установившегося значения выходного сигнала при подведении к ИПЭП постоянной электрической мощности:

повторить операции по п.п. 1÷ 6 раздела 7.2.1 настоящей методи- $\left| \right|$ ки;

 $2)$ в правом верхнем углу поля установить требуемый уровень электрической мощности из следующего ряда 1,0;  $10^{-1}$ ;  $10^{-2}$ ;  $10^{-3}$ ;  $10^{-4}$ Bт (начать измерения линейности ИПЭП с уровня электрической мощности 1,0 Вт);

3) левой клавишей мыши нажать кнопку «Старт» для проведения измерений дрейфа;

4) поверка ВЭПСМ в режиме «Дрейф» производится в автоматическом режиме в соответствии с «Временной диаграммой работы ВЭПСМ» КЭ109.00.000 Д2;

Инв. № дубл. Подпись и дата

B3aM. HHB. No

Инв. № подл. Подпись и дата

5) промежуточные результаты измерений представляются в поле вывода «Отчет»;

6) окончательные результаты измерений представляются в полях вывода «Уровень мощности, мВт» и «Дрейф, мВ»;

7) повторить операции по пунктам 2, 3 для всех оставшихся уровней электрической мощности P<sub>эл</sub>;

8) расчет НСП  $\theta$ <sub>л</sub> производится в программе по формулам:

$$
\gamma_i = \frac{V_{i+5} - V_i}{120 A_{\text{sup}} P_{\text{sn}}},
$$

![](_page_20_Picture_98.jpeg)

 $\gamma_i$  - значение скорости дрейфа в 1/с; где

> $V_{i+5}$ ,  $V_i$  - значения выходных сигналов;  $i = 1, 2, 3, 4, 5;$

 $\Delta t = t_{i=5} - t_i = 120 -$ время между і +5 и і измерениями в секундах;

Mogarne exerce

Аэлі среднее значение коэффициентов преобразования при проведении і +5 и і измерений в мВ/Вт; ПЄПН Рэл - среднее значение поданной электрической мощности в моменты времени  $i + 5$  и  $i$  в Вт.

![](_page_21_Picture_58.jpeg)

Инв. № дубл. Подпись и дата

Взам. инв. №

Подпись и дата

Рис.4. Поверка ВЭПСМ в режиме определения погрешности обусловленной дрейфом установившегося значения выходного сигнала при подведении к ИПЭП постоянной электрической мощности.

![](_page_21_Picture_59.jpeg)

где ў -среднее значение скорости дрейфа за весь цикл измерений.

$$
\theta_o = \frac{1}{\ddot{r}} \sqrt{\frac{\sum_{i=1}^n (\ddot{r} - r_i)^2}{n}}.
$$

Из значений  $\theta_{n}$ , полученных для всего динамического диапазона измерений, в качестве окончательного результата выбирается значение  $\theta_{\text{max}}$ .

Эталон считается прошедшим поверку, если значение  $\theta_n$ <0,5%.

7.2.4. Определение НСП ( $\theta_{xy}$ ), обусловленной изменением коэффициента преобразования ИПЭП при подведении оптической мощности к различным участкам поверхности приемника ИПЭП:

1) подготовить ВЭПСМ к проведению калибровки на ВЭ-36 в соответствии с п.п. 1, 4, 7÷16 раздела 6.2 и п.п. 2÷5 раздела 7.2.1 настоящей методики;

включить компьютер EOL ноутбук RB  $(2)$ Voyager  $\mathbf{B}$ соответствии с его "Инструкцией пользователя";

Инв. № дубл. Подпись и дата

B3aM. KHB. No

Инв. № подл. Подпись и дата

3) включить блок оптико-электронный БОЭ КЭ109.01.000, для чего перевести тумблер, расположенный на передней панели БОЭ, перевести из положения «0» в положение «1»;

4) включить лазер АТС 53 - 250 в соответствии с его «Инструкцией пользователя»;

5) запустить программу работы эталона в соответствии с его «Руководством по эксплуатации» КЭ109.00.000 РЭ

![](_page_22_Picture_75.jpeg)

![](_page_23_Picture_41.jpeg)

Рис.5. Поверка ВЭПСМ в режиме определения погрешности, обусловленной изменением коэффициента преобразования ИПЭП при подведении оптической мощности к различным участкам поверхности приемника ИПЭП.

6) в «Меню» работы эталона (рис.2) выбрать режим «Калибровка»;

7) в режиме «Калибровка» выбрать режим «Зона» рис. 5;

Инв. № дубл. Подпись и дата

Взам. инв. №

8) левой клавишей мыши нажать кнопку «Старт» для проведения измерений зонной характеристики ИПЭП;

9) поверка ВЭПСМ в режиме «Зона» производится в автоматическом режиме в соответствии с «Временной диаграммой работы ВЭПСМ» КЭ109.00.000 Д2;

10) промежуточные результаты измерений представляются в поле вывода «Отчет»;

![](_page_23_Picture_42.jpeg)

11) окончательные результаты измерений представляются в окнах и «Погрешность  $(\theta_{xy})$ , %»;

12) расчет погрешности  $\theta_{xy}$  производится в автоматическом режиме по формуле:

$$
\theta_{xy} = \left| \frac{A_{\text{max}} - A_{\text{min}}}{A_{\text{max}} + A_{\text{min}}} \right| \cdot 100\%.
$$

Эталон считается прошедшим поверку, если  $\theta_{x} \leq 0.6\%$ .

7.2.5. Определение НСП  $(\theta_{\lambda})$ , обусловленной селективностью приемной полости ИПЭП внутри спектрального диапазона (0,4-10,6)мкм

7.2.5.1. Методика определения селективности приемной полости ИСПИ

1) определение оценки коэффициента поглощения приемной полости ИПЭП проводится только при первичной аттестации ВЭПСМ:

2) оценка коэффициента поглощения внутри спектрального диапазона  $(0,4\div 12,0)$  мкм производится расчетным путем по формулам:

$$
\alpha_{\frac{1}{20}}(Z_{\circ}) = \alpha + (1 - \alpha) \int_{F} \alpha_{\frac{1}{20}}(Z) dF_{Z_{\circ}-Z};
$$
  

$$
dF_{Z_{\circ}-Z} = \frac{\cos^{2} \beta}{2Z_{\circ} \sin \beta} \left\{ 1 - |Z_{\circ} - Z| \frac{(Z_{\circ} - Z)^{2} + 6Z_{\circ} Z \sin^{2} \beta}{[(Z_{\circ} - Z)^{2} + 4Z_{\circ} Z \sin^{2} \beta]^{3/2}} \right\} dz,
$$

где

Инв. № дубл. Подпись и дата

Взам. инв. №

**Годинсь и дата** 

 $\alpha_{\text{odd}}$  - эффективный коэффициент поглощения полости F;  $\alpha = (1 - \rho) -$ коэффициент поглощения покрытия;

р - коэффициент отражения покрытия;

dF<sub>Zo-Z</sub> - угловой коэффициент, характеризующий радиационный обмен между двумя бесконечно **ТОНКИМИ** конической кольцами поверхности полости шириной  $\frac{dZ}{\cos\beta}$ ;

2β - угол при вершине конической полости;

Z - координата вдоль оси конической полости;

![](_page_24_Picture_96.jpeg)

3) расчет производится по значению  $\alpha$  в спектральном диапазоне (0,4-12) мкм эмали АК-243, применяемой в качестве поглощающего покрытия, нанесенного на внутреннюю поверхность конуса;

MA mpogoeneer 343

4) значение с измеряется на метрологически аттестованном спектрофотометре ВНИИОФИ.

5) стабильность коэффициента поглощения приемного элемента ИПЭП в процессе эксплуатации ВЭПСМ определяется по стабильности значения коэффициента эквивалентности на длинах волн 0.5 мкм и 10.6 мкм раз в 12 месяцев при проведении передачи размера единицы средней мощности ЛИ на ВЭ-36.

6) значение коэффициента поглощения приемного элемента ИПЭП в спектральном диапазоне  $(0,4+12,0)$  мкм должна быть не менее 0,9950.

7.2.5.2. Определение оценки составляющей погрешности  $\theta_{\lambda}$ , обусловленной зависимостью коэффициента поглощения приемной полости ИПЭП от длины волны излучения в спектральном диапазоне  $(0,4-12,0)$  мкм:

1) проводится серия из пяти измерений значения коэффициента отражения рі на длине волны  $\lambda_i$ ;

2) вычисляется значение коэффициента поглощения αλί на длине волны  $\lambda_i$  по формуле:

Инв. № дубл. | Подпись и дата

Взам. инв. №

Подпись и дата

$$
\alpha_{\lambda i} = 1 - \rho_{\lambda i};
$$

3) определяется среднее значение коэффициента поглощения  $\alpha_{\lambda}$  в серии по формуле:

$$
\overline{\alpha}_{\lambda} = \frac{\sum_{i=1}^{5} \alpha_{\lambda i}}{5};
$$

4) оценка составляющей погрешности  $\theta_{\lambda}$ , обусловленной зависимостью коэффициента поглощения приемной полости ИПЭП от длины волны излучения в спектральном диапазоне  $(0,4,12,0)$  мкм, определяется по формуле:

![](_page_25_Picture_93.jpeg)

$$
\theta_{\lambda} = \frac{1}{\overline{\alpha}_{\lambda}} \sqrt{\frac{\sum_{i}^{s} (\overline{\alpha}_{\lambda} - \alpha_{\lambda i})^{2}}{20}};
$$

5) проводятся измерения  $\alpha_{\lambda}$  в пяти точках спектрального диапазона 0,5 мкм, 0,63 мкм, 1 мкм, 2 мкм, 10,6 мкм по п.п. 1 ÷ 4 раздела 7.2.5.2 настоящей методики..

6) оценка составляющей погрешности  $\theta_{\lambda}$ , обусловленной зависимостью коэффициента поглощения полости приемного элемента от длины волны излучения в спектральном диапазоне  $(0.4 \div 12.0)$  мкм, не должна превышать 0,1%.

7.2.6. Определение НСП ( $\theta_T$ ), обусловленной изменением температуры в нормальных условиях эксплуатации  $20\pm2^0C$ .

Определение  $\theta_T$  производится экспериментально в режиме приведенном на рис3. Последовательно определяются значения коэффициента преобразования Аэл при температуре в точках  $T_1 = 18^0C$ ,  $T_2 =$ 20<sup>°</sup>C,  $T_3 = 22$ <sup>°</sup>C, при этом в обмотку электрического нагревателя ИПЭП подается электрическая мощность 0,1 Вт.

Погрешность  $\theta_T$  рассчитывается по формуле:

Подпись и дата

Инв. № дубл.

Взам. инв. №

Подпись и дата

$$
\theta_T = \left| \frac{A_{\text{max}} - A_{\text{min}}}{A_{\text{max}} + A_{\text{min}}} \right| \cdot 100\%,
$$

Количество циклов измерений при каждой температуре должно быть не менее 7.

Эталон считается прошедшим поверку, если значение  $\theta_T$  не превышает 0,15 %.

7.2.7. Определение НСП  $(\theta_U)$  средства измерений напряжения ПЕПИ

$$
\theta_U = \sqrt{\theta_{A\mathcal{U}II}^2 + \theta_y^2}
$$

![](_page_26_Picture_90.jpeg)

где  $\theta_{\text{AIII}}$  - максимальное значение НСП применяемого аналого-цифрового преобразователя, %;

 $\theta_{v}$  – значение НСП узкополосного фильтра ИПЭП, %.

В схеме регистрации сигнала применяется АЦП фирмы Analog Devices AD 7714. Погрешность измерения напряжений в нормируемом диапазоне не превышает 0,02%.

По каталогу фирмы AD для AЦП AD 7714 принимаем  $\theta_{\text{AIII}}$  < 0,05%.

В качестве усилителя используется усилитель, входящий в микросхему AD 7714 с максимальным коэффициентом усиления 10<sup>3</sup>. Погрешность усилителя по каталогу фирмы AD не превысит значения 0,05%.

Эталон считается прошедшим проверку, если значение  $\theta_U$  не превышает 0,1%.

7.2.8. Определение НСП ( $\theta_{oc}$ ), обусловленной неточностью измерения коэффициента ослабления.

7.2.8.1. Определение значения коэффициента ослабления ослабителя средней мощности лазерного излучения:

1) выполнить действия по п.п. 1÷ 5 раздела 7.2.4 настоящей методики;

2) в общем меню выбрать режим РЕСМ (рис. 6);

Инв. № дубл. | Подпись и дата

инв. №

Взам.

Инв. № подл. Подпись и дата

3) включите лазер  $\lambda$ =0.532 мкм в соответствии с его инструкцией по эксплуатации;

4) в меню «РЕСМ» левой клавишей мыши нажмите кнопки «532 HM»  $\mu$  «100 MKBT - 1,0 BT»;

5) левой клавишей мыши нажмите кнопку «Старт»;

6) проведите измерения в соответствии с указаниями, появляющимися в нижнем окне (рис. 6);

7) поверка ВЭПСМ в режиме «РЕСМ» производится в автоматическом режиме в соответствии с «Временной диаграммой работы ВЭПСМ» КЭ109.00.000 Д2

![](_page_27_Picture_99.jpeg)

![](_page_28_Picture_43.jpeg)

Рис. 6 Определение НСП ( $\theta_{oc}$ ) и коэффициента ослабления ослабителя средней мощности лазерного излучения.

Подпись и дата

Инв. № дубл.

Взам. инв. №

8) промежуточные результаты измерений представляются в поле вывода «Отчет»;

9) окончательные результаты измерений представляются в поле вывода «Результаты. Оптическая мощность, мВт»;

10) зафиксируйте результат Р<sub>11</sub>, полученный в процессе измерений;

11) проведите измерения по п.п.  $6 \div 10$  настоящего раздела не менее семи раз;

12) левой клавишей мыши нажмите кнопку «Выход»;

![](_page_28_Picture_44.jpeg)

13) в меню «РЕСМ» левой клавишей мыши нажмите кнопку «1,0 Вт -10,0 BT»;

14) проведите измерения по п.п.  $6 \div 9$  настоящего раздела не менее семи раз;

15) зафиксируйте результат  $P_{2i}$ , полученный в процессе измерений;

16) рассчитайте среднее значение оптической мощности  $\ddot{p}_j$  по формуле:

$$
\ddot{p}_j = \frac{\sum_{i=1}^n P_{ij}}{n},
$$

где  $i = 1, 2,$ 

і - количество измерений в цикле.

17) рассчитайте значение коэффициента ослабления Кос в серии по формуле:

$$
K_{OC} = \frac{\dddot{P}_2}{\dddot{P}_1},
$$

Эталон считается прошедшим проверку, если значение Кос получается  $10 \pm 1$ .

7.2.8.2. Определение значения НСП  $\theta_{\text{oc}}$ .

 $1)$ 

Инв. № дубл. Подпись и дата

B3aM. KHB. No

рассчитайте СКО результата измерения Р<sub>сР1</sub> по формуле:

$$
\sigma_1 = \frac{1}{\ddot{P_1}} \sqrt{\frac{\sum_{i=1}^{n} (\ddot{P_1} - P_i)^2}{n-1} \cdot 100\%,}
$$

![](_page_29_Picture_73.jpeg)

рассчитайте СКО результата измерения Р<sub>сР1</sub> по формуле:

$$
\sigma_2 = \frac{1}{P_2} \sqrt{\sum_{i=1}^{n} (\ddot{P_2} - P_i)^2}
$$

![](_page_29_Picture_74.jpeg)

рассчитайте значение НСП  $\theta_{\text{oc}}$  по формуле:

$$
\theta_{OC} = \sqrt{\sigma_1^2 + \sigma_2^2}
$$

Эталон считается прошедшим проверку, если значение  $\theta_{oc}$  не превышает  $0.1\%$ .

7.2.9. Определение НСП  $(\theta_{\rm m})$ , обусловленной неточностью измерения коэффициента пропускания оптической системы ВЭПСМ.

7.2.9.1. Определение значения коэффициента пропускания оптической системы ВЭПСМ:

1) подготовить к работе:

преобразователь ИПЭП КЭ109.02.000;

блок оптико-электронный БОЭ КЭ109.01.000;

компьютер EOL ноутбук RB Voyager;  $\blacksquare$ 

жгут КЭ109.10.000-01;

жгут RS 232;

Подпись и дата

Инв. № дубл.

Lo

инв.

Взам.

дата

 $3)$ 

2) подготовить к работе ВЭ 36 в соответствии с его «Техническим описанием и инструкцией по эксплуатации»;

3) соединить жгутом КЭ109.10.000-01 ИПЭП с БОЭ КЭ109.01.000;

4) установить ИПЭП КЭ109.02.000 после затвора-шторки на ВЭ 36 и съюстировать его таким образом, чтобы излучение с длиной волны 0,5 мкм попадало в центр входного окна ИПЭП;

5) подключить жгут «RS 232» к разъему «RS 232», находящемуся на левой боковой стенке БОЭ КЭ109.01.000 и к компьютеру EOL ноутбук RB Voyager;

6) включить компьютер EOL ноутбук RB Voyager в сеть;

7) включить блок оптико-электронный БОЭ КЭ109.01.000 в сеть;

8) проделать операции по п.п. 2, 3, 5 раздела 7.2.4 настоящей мето-ДИКИ;

![](_page_30_Picture_104.jpeg)

9) в общем меню выбрать режим «ВЭ 36» (рис. 7);

10) в режиме «ВЭ 36» левой клавишей мыши нажмите кнопки «0,4  $-2,0$  MKM»;

11) левой клавишей мыши нажмите кнопку «Старт»;

12) проведите измерения в соответствии с указаниями, появляющимися в нижнем поле вывода(рис. 7);

13) поверка ВЭПСМ в режиме «ВЭ 36» производится в автоматическом режиме в соответствии с «Временной диаграммой работы ВЭПСМ» КЭ109.00.000 Д2;

![](_page_31_Picture_46.jpeg)

Подпись и дата

Инв. № дубл.

Взам. инв. №

Подпись и дата

Д.

14) промежуточные результаты измерений представляются в поле вывода «Отчет»;

![](_page_31_Picture_47.jpeg)

15) окончательные результаты измерений представляются в поле вывода «Отчет» в таблице, расположенной в нижней части поля вывода;

16) зафиксируйте результат  $P_1$  мВт, полученный в процессе измерений;

17) проведите измерения по п.п.  $6 \div 10$  настоящего раздела не менее семи раз;

18) левой клавишей мыши нажмите кнопку «Выход»;

19) установить ИПЭП КЭ109.02.000 на его штатное место в БОЭ КЭ109.01.000;

20) выключить БОЭ КЭ109.01.000 в соответствии с его «Руководством по эксплуатации» КЭ109.00.000 РЭ;

21) перекройте излучение 0,5 мкм источника ВЭ 36;

22) установите ВЭПСМ после затвора-шторки на ВЭ 36;

23) откройте излучение 0,5 мкм источника ВЭ 36 и съюстируйте ВЭПСМ таким образом, чтобы излучение проходило по оптической оси ВЭПСМ и попадало в центр входного окна приемника ИПЭП;

24) включить БОЭ КЭ109.01.000 в соответствии с его «Руководством по эксплуатации» КЭ109.00.000 РЭ;

Подпись и дата

Инв. № дубл.

Взам. инв. Ме

25) в общем меню нажмите кнопку «СМ» (рис.8);

26) в меню «СМ» нажмите кнопки в поле вывода «Выбор лазера» (0,4÷2,0) мкм, а в поле вывода «Уровень мощности»- (100мкВт-1,0Вт);

27) левой клавишей мыши нажмите кнопку «Старт»;

28) проведите измерения в соответствии с указаниями, появляющимися в нижнем поле вывода (рис. 8);

29) поверка ВЭПСМ в режиме «СМ» производится в автоматическом режиме в соответствии с «Временной диаграммой работы ВЭПСМ» КЭ109.00.000 Д2;

30) промежуточные результаты измерений представляются в поле вывода «Отчет»;

![](_page_32_Picture_89.jpeg)

31) окончательные результаты измерений представляются на поле вывода «Результат», и на поле вывода «Мощность лазера, мВт»;

32) зафиксируйте результат Р<sub>2</sub>мВт, полученный в процессе измерений;

![](_page_33_Picture_52.jpeg)

Рис.8 Определение значения коэффициента пропускания оптической системы ВЭПСМ. (Работа в режиме СМ).

33) проведите измерения по п.п. 22 ÷ 26 настоящего раздела не менее семи раз;

> рассчитайте среднее значение оптической мощности  $\ddot{P}_j$  по 34)

формуле:

где  $j = 1, 2,$ 

Подпись и дата

Инв. № дубл.

Взам. инв.  $N_2$ 

Тодпись и дата

 $\dddot{P}_j = \frac{\sum_{i=1}^n P_{ji}}{n}$ 

![](_page_33_Picture_53.jpeg)

i - количество измерений в цикле.

35) рассчитайте значение коэффициента пропускания  $K_{\text{tm}}$  в серии по формуле:

$$
K_{\text{HP}} = \frac{\dddot{P}_2}{\dddot{P}_1},
$$

Эталон считается прошедшим проверку, если значение К<sub>пр</sub> получается не менее 0,6.

*1 2 .9 2 .* Определение значения коэффициента пропускания стекловолоконного тракта ВЭПСМ:

1) подготовить к работе:

преобразователь ИПЭП КЭ109.02.000;

блок оптико-электронный БОЭ КЭ109.01.000;

- компьютер EOL ноутбук RB Voyager;
- жгут КЭ109.10.000;
- генератор ГН 5;
- стекловолоконный жгут КЭ109.05.000;
- жгут RS 232;

Подпись и дата

Инв. № дубл.

Lo KHB.

Взам.

Годпись и дата

2) подготовить к работе ГН 5 в соответствии с его «Техническим описанием и инструкцией по эксплуатации»;

3) соединить жгутом КЭ109.10.000 ИПЭП с БОЭ КЭ109.01.000;

4) установить ИПЭП КЭ109.02.000 на верхние направляющие блока БОЭ КЭ109.01.000 и закрепить ИПЭП невыпадающим винтом;

5) подключить жгут «RS 232» к разъему «RS 232», **находящемуся** на левой боковой стенке БОЭ КЭ109.01.000 и к компьютеру EOL **ноутбук** RB Voyager;

6) включить компьютер EOL ноутбук RB Voyager в сеть;

7) включить блок оптико-электронный БОЭ КЭ109.01.000 в **сеть;**

![](_page_34_Picture_134.jpeg)

8) соединить стекловолоконным жгутом КЭ109.05.000 генератор ГН 5 с разъемом стекловолоконного тракта, расположенного на правой боковой стенке блока БОЭ КЭ109.01.000;

9) включить ГН 5 в соответствии с его «Техническим описанием и инструкцией по эксплуатации»;

10) в общем меню выбрать режим «СМ» (рис. 8);

11) в режиме «СМ» левой клавишей мыши нажмите кнопки «1.3 -1.55 мкм»;

12) левой клавишей мыши нажмите кнопку «Старт»;

13) проведите измерения в соответствии с указаниями, появляющимися в нижнем поле вывода(рис. 8);

14) поверка ВЭПСМ в режиме «СМ» производится в автоматическом режиме в соответствии с «Временной диаграммой работы ВЭПСМ» КЭ109.00.000 Д2;

15) промежуточные результаты измерений представляются в поле вывода «Отчет»;

16) окончательные результаты измерений представляются на поле вывода «Результат», и на поле вывода «Мощность лазера, мВт»;

17) зафиксируйте результат  $P_1$  мВт, полученный в процессе измерений;

18) проведите измерения по п.п.  $6 \div 10$  настоящего раздела не менее семи раз;

19) левой клавишей мыши нажмите кнопку «Выход»;

20) выключите ГН 5 в соответствии с его «Техническим описанием и инструкцией по эксплуатации»;

Инв. № подл. | Подпись и дата | Взам. инв. № | Инв. № дубл. | Подпись и дата

Взам. инв. №

Инв. № подл. Поднись и дата

Подпись и дата

Инв. № дубл.

21) отсоединить стекловолоконный жгут КЭ109.05.000 ГН 5 от разъема стекловолоконного тракта, расположенного на правой боковой стенке блока БОЭ КЭ 109.01.000;

![](_page_35_Picture_136.jpeg)

22) отверните невыпадающий винт, фиксирующий ИПЭП КЭ109.02.000, и поверните ИПЭП на 90<sup>0</sup>;

23) вставьте стекловолоконный жгут КЭ109.05.000 во входное окно ИПЭП КЭ109.02.000;

24) включите ГН 5 в соответствии с его «Техническим описанием и инструкцией по эксплуатации»;

25) проведите операции по п.п.  $10 \div 16$  настоящего раздела;

26) зафиксируйте результат Р<sub>2</sub> мВт, полученный в процессе измерений;

27) проведите измерения по п.п.  $25 \div 26$  настоящего раздела не менее семи раз;

28) рассчитайте среднее значение оптической мощности  $\ddot{P}_i$  по формуле:

$$
\ddot{P}_j = \frac{\sum_{i=1}^n P_j}{n}
$$

где  $j = 1, 2,$ 

Подпись и дата

Инв. № дубл.

Взам. инв. №

Подпись и дата

Инв. № подл.

і - количество измерений в цикле.

29) рассчитайте значение коэффициента пропускания Кпр в серии по формуле:

$$
K_{IP} = \frac{\dddot{P}_2}{\dddot{P}_1},
$$

Эталон считается прошедшим проверку, если значение Кпр получается не менее 0,05.

7.2.9.2. Определение значения НСП $\theta_{\text{NP}}$ .

Значение  $\theta_{\text{np}}$  находится по формулам, приведенным в разделе 7.2.8.2 п.п. 1, 2, 3.

![](_page_36_Picture_86.jpeg)

Эталон считается прошедшим проверку, если значение  $\theta_{\text{m}}$  не превышает 0,1% для оптического тракта ВЭПСМ и 2,5% для стекловолоконного тракта ВЭПСМ.

7.2.10. Определение СКО (S<sub>t</sub>), обусловленной колебаниями мощности лазерного излучения:

1) подготовить к работе:

преобразователь ИПЭП КЭ109.02.000;

- блок оптико-электронный БОЭ КЭ109.01.000;

- драйвер LDD 9А и лазер АТС C3000-500-AMF-970;

драйвер LDD 9А и лазер АТС 53-250;

- компьютер EOL ноутбук RB Voyager;

- жгут КЭ109.10.000;

- жгут питания драйвера LDD 9А лазера АТС 53-250;

- жгут питания драйвера LDD 9А лазера АТС C3000-500-AMF-970;

- жгут RS 232;

Инв. № дубл. Подпись и дата

Взам. инв. №

Подпись и дата

2) соединить жгутом КЭ109.10.000 ИПЭП КЭ109.02.000 с БОЭ КЭ109.01.000;

3) установйть ИПЭП КЭ109.02.000 на его направляющие **в** БОЭ КЭ 109.01.000 и закрепить ИПЭП невыпадающим винтом;

4) подключить жгут «RS 232» к разъему «RS 232», находящемуся на левой боковой стенке БОЭ КЭ109.01.000 и к компьютеру EOL ноутбук RB Voyager;

5) подключить драйвер LDD 9А лазера АТС 53-250 к разъему « $\lambda$ 0,532» на передней панели БОЭ КЭ109.01.000;

6) подключить драйвер LDD 9А лазера АТС C3000-500-AMF-970 к разъему « $\lambda$ 0,96» на передней панели БОЭ КЭ109.01.000;

7) включить компьютер EOL ноутбук RB Voyager в сеть;

8) включить драйвер LDD 9А лазера АТС 53-250 в разъем «~220 В» на левой боковой стенке БОЭ КЭ109.01.000:

![](_page_37_Picture_153.jpeg)

9) включить драйвер LDD 9А лазера АТС C3000-500-AMF-970 в разъем «~220 В» на левой боковой стенке БОЭ КЭ109.01.000;

10) включить блок оптико-электронный БОЭ КЭ109.01.000 в сеть;

11) провести действия в соответствии с п.п.  $2 \div 5$  раздела 7.2.1 настоящей методики;

12) в режиме «Калибровка» выбрать режим «Стаб. 0,532» рис 9а;

13) левой клавишей мыши нажмите кнопку «Старт»;

14) проведите измерения в соответствии с указаниями, появляющимися в нижнем поле вывода (рис. 9а);

15) калибровка ВЭПСМ в режиме «Стабильность 0,532» производится в автоматическом режиме в соответствии с «Временной диаграммой работы ВЭПСМ» КЭ109.00.000 Д2;

16) промежуточные результаты измерений представляются в поле вывода «Отчет»;

17) окончательные результаты измерений представляются в поле вывода «Стабильность, *%».*

Эталон считается прошедшим испытания, если нестабильность за время измерений не превышает 3%.

Инв. № дубл. Подпись и дата

Взам. инв. №

Подпись и дата

![](_page_38_Picture_98.jpeg)

![](_page_39_Figure_0.jpeg)

Рис. 9а Определение СКО (S<sub>τ</sub>), обусловленной колебаниями мощности лазерного излучения на длине волны 0,532 мкм.

18) повторить операции по п.п.  $1 \div 11$  настоящего раздела методи-

ки:

19) в режиме «Калибровка» выбрать режим «Стаб. 0,98» рис 96;

20) повторить операции по п.п.  $13 \div 17$  настоящего раздела мето-

дики.

Эталон считается прошедшим испытания, если нестабильность за время измерений не превышает 3%.

7.2.11. Определение значения коэффициента эквивалентности  $K_3$ воздействия средней мощности ЛИ и эквивалентной электрической мощно-

![](_page_39_Picture_154.jpeg)

Подпись и дата Инв. № подл. | Подпись и дата | Взам. инв. № I Инв. № дубл. I Подпись и дата Инв. № дубл. Взам. инв. № Подпись и дата

Инв. № подл.

сти при передаче размера единицы от ВЭ-36 и определение СКО ( $\sigma_{\text{n}}$ ) результата поверки ВЭПСМ на ВЭ-36:

![](_page_40_Figure_1.jpeg)

## Рис. 96 Определение СКО (S<sub>τ</sub>), обусловленной колебаниями мощности лазерного излучения на длине волны 0,98 мкм.

Подпись и дата

Инв. № дубл.

ৼ৾

Взам. инв.

Подпись и дата

Инв. № подл.

7.2.11.1 Определение значения коэффициента эквивалентности  $K_3$ воздействия средней мощности ЛИ и эквивалентной электрической мощности при передаче размера единицы от ВЭ-36 и определение СКО ( $\sigma_{\text{n}}$ ) результата поверки ВЭПСМ на ВЭ-36 на длине волны 0,5 мкм.:

 $1)$ повторите операции по п.п.  $1 \div 14$  раздела 7.2.9.1 настоящей методики;

 $2)$ на ВЭ 36 подать оптическую мощность на длине волны 0,5 мкм. в ИПЭП ВЭПСМ, для чего открыть затвор, установленный перед ИПЭП ВЭПСМ из состава ВЭ 36;

![](_page_40_Picture_100.jpeg)

на ВЭ 36 выполнить операции по определению Р<sub>онг</sub>и вве- $3)$ сти это значение в поле ввода «Мощность ВЭ 36»;

4) окончательные результаты измерений представляются в поле вывода «Отчет», «К<sub>э</sub>» и в таблице, расположенной в нижней части окна;

5) зафиксируйте результат  $K_3$ , полученный в процессе измерений;

6) проведите измерения по п.п.  $1 \div 3$  настоящего раздела не менее шести раз. После окончания цикла передачи размера единицы в правых окнах на экране монитора появятся средние значения Р<sub>Сропт</sub> (оптическая мощность, измеренная на ВЭ 36), К<sub>э</sub> (значение коэффициента эквивалентности ВЭПСМ, полученное в процессе передачи размера единицы средней мощности ЛИ) и  $S_{\Sigma}$  (значение суммарной погрешности ВЭПСМ);

7) Расчет  $K_3$  и  $\sigma$ <sub>н</sub> производится по формулам:

$$
K_{3\lambda 0,5} = \frac{\ddot{A}_{omn\lambda 0,5}}{\dddot{A}_{3n}};
$$

$$
\sigma_{\Pi} = \frac{1}{\dddot{A}_{omn\lambda 0,5}} \sqrt{\sum_{i=1}^{n} (\dddot{A}_{omn\lambda 0,5} - \dddot{A}_{ionn\lambda 0,5})^{2}}
$$

8) полученное значение  $K_{\text{3,0.5}}$  необходимо записать в память ВЭПСМ;

9) левой клавишей мыши нажмите кнопку «Выход»;

10) выключить компьютер и БОЭ из сети;

Подпись и дата

Инв. № дубл.

Взам. инв. №

Подпись и дата

Инв. № подл.

11) отсоединить жгуты и компьютер, снять ИПЭП с ВЭ 36.

7.2.11.2. Определение значения коэффициента эквивалентности  $K_{\text{3210,6}}$  воздействия средней мощности ЛИ и эквивалентной электрической мощности при передаче размера единицы от ВЭ-36 и определение СКО  $(\sigma_n)$ результата поверки ВЭПСМ на ВЭ-36 на длине волны 10,6 мкм.:

повторите операции по п.п. 1 ÷ 9 раздела 7.2.9.1 настоящей 1) методики;

![](_page_41_Picture_95.jpeg)

2) режиме «ВЭ 36» левой клавишей мыши нажмите кнопку «2,0  $-12.0$  MKM»:

3) повторите операции по п.п.  $11 \div 14$  раздела 7.2.9.1 настоящей методики;

4) на ВЭ 36 подать оптическую мощность на длине волны 10,6 мкм. в ИПЭП ВЭПСМ, для чего открыть затвор, установленный перед ИПЭП ВЭПСМ из состава ВЭ 36;

5) повторите операции по п.п.  $3 \div 11$  раздела 7.2.11.1 настоящей методики.

7.2.12. Расчет суммарной погрешности эталона -  $S_{\text{ZBJICM}}$ 

7.2.12.1 Суммарная погрешность ВЭПСМ, выраженная в виде с.к.о. результата измерений при сличении с ВЭ 36 S S S S HOM В ДИНАМИЧЕСКОМ  $(10^{-2} \div 1)$ Вт, проводят по формуле: диапазоне

$$
S_{\text{EB3ICM}} = \sqrt{S_{B336}^2 + S_{\text{eB336}}^2 + S_{\text{OCM}}^2 + 1/3(\theta_{\text{OP}_{3a}}^2 + \theta_{\text{B336}}^2) + S_{\text{HI3II}}^2 + S_{\text{B3ICM}}^2 + \sigma_{\text{II}}^2},
$$

где S<sub>BЭ36</sub> - выраженная в виде СКО погрешность результата измерения средней мощности на ВЭЗ6;

Подпись и дата

Инв. № дубл.

ع<br>ج ИНВ.

Взам.

 $\theta_{B336}$  – НСП результата измерения средней мощности на ВЭЗ6;

S<sub>EB336</sub> - выраженная в виде СКО погрешность передачи размера единицы средней мощности от ВЭ 36 к ВЭПСМ;

о<sub>н</sub> - СКО погрешности измерения отношения электрических сигналов

при определении коэффициента эквивалентности ИПЭП ВЭПСМ на ВЭ 36;

 $\theta_{OP}$ — НСП измерения электрической мощности замещения на ВЭПСМ;

S<sub>ИПЭП</sub> - СКО погрешности эталонного измерительного преобразователя;

SBЭПСМ - СКО погрешности измерения электрических сигналов при

передаче размера единицы поверяемым (калибруемым) СИСМ.

![](_page_42_Picture_94.jpeg)

Оценка суммарной погрешности ВЭПСМ, выраженной в виде СКО результата измерений в динамическом диапазоне ( $10^{-3}$ -1) Вт при сличении с ВЭ 36, не должна превышать 0,8%.

7.2.13. Определение погрешности передачи размера единицы средней мощности -  $S_{\epsilon}$ .

По окончании процесса передачи размера единицы от ВЭ 36 ВЭПСМ производится оценка погрешности передачи S<sub>ε</sub> размера единицы средней мощности ЛИ.

При определении S<sub>ε</sub> используется соотношение:

$$
S_{\kappa} = \sqrt{S_{\tau}^2 + \sigma_1^2 + \sigma_2^2}, %
$$

где о 1, о 2 - максимальные значения СКО отношения показаний ДОУ и ИПЭП, определяемые за время передачи размера единицы средней мощности;

 $S_{\tau}$  – нестабильность мощности источника лазерного излучения за время передачи размера единицы средней мощности ЛИ.

ВЭПСМ считается прошедшим поверку, если значение  $S_{\epsilon}$  не превышает:

Взам. инв. № | Инв. № дубл. | Подпись и дата

Подпись и дата

![](_page_43_Picture_56.jpeg)

### **8. ОФОРМЛЕНИЕ РЕЗУЛЬТАТОВ ПОВЕРКИ .**

8.1. При проведении поверки оформляется протокол по форме, приведенной в ГОСТ 8.326-78.

8.2. При положительных результатах поверки ВЭПСМ выдают свидетельство о поверке но форме, установленной Госстандартом России.

8.3. При отрицательных результатах поверки эталон признается негодным к применению и направляется в ремонт.

![](_page_44_Picture_56.jpeg)

Взам. инв. № Инв. № дубл. Подпись и дата

3) расчет производится по значению  $\alpha$  в спектральном диапазоне (0,4-12) мкм эмали АК-243, применяемой в качестве поглощающего покрытия, нанесенного на внутреннюю поверхность конуса;

MA Mogoeneer 343

4) значение о измеряется на метрологически аттестованном спектрофотометре ВНИИОФИ.

5) стабильность коэффициента поглошения приемного элемента ИПЭП в процессе эксплуатации ВЭПСМ определяется по стабильности значения коэффициента эквивалентности на длинах волн 0,5 мкм и 10,6 мкм раз в 12 месяцев при проведении передачи размера единицы средней мощности ЛИ на ВЭ-36.

6) значение коэффициента поглощения приемного элемента ИПЭП в спектральном диапазоне  $(0,4,12,0)$  мкм должна быть не менее 0,9950.

7.2.5.2. Определение оценки составляющей погрешности  $\theta_{\lambda}$ , обусловленной зависимостью коэффициента поглощения приемной полости ИПЭП от длины волны излучения в спектральном диапазоне  $(0,4-12,0)$  мкм:

1) проводится серия из пяти измерений значения коэффициента отражения р<sub>і</sub> на длине волны  $\lambda_i$ ;

Подпись и дата

Инв. № дубл.

инв. №

Взам.

Подпись и дата

№ подл.

2) вычисляется значение коэффициента поглощения αλί на длине волны  $\lambda_i$  по формуле:

 $\alpha_{\lambda i} = 1 - \rho_{\lambda i}$ ;

3) определяется среднее значение коэффициента поглощения  $\alpha_{\lambda}$  в серии по формуле:

$$
\overline{\alpha}_{\lambda}=\frac{\sum_{1}^{5}\alpha_{\lambda i}}{5};
$$

4) оценка составляющей погрешности  $\theta_{\lambda}$ , обусловленной зависимостью коэффициента поглощения приемной полости ИПЭП от длины волны излучения в спектральном диапазоне  $(0,4+12,0)$  мкм, определяется по формуле:

![](_page_45_Picture_104.jpeg)

$$
\theta_{\lambda} = \frac{1}{\overline{\alpha}_{\lambda}} \sqrt{\frac{\sum_{i}^{5} (\overline{\alpha}_{\lambda} - \alpha_{\lambda i})^{2}}{20}};
$$

5) проводятся измерения  $\alpha_{\lambda}$  в пяти точках спектрального диапазона 0,5 мкм, 0,63 мкм, 1 мкм, 2 мкм, 10,6 мкм по п.п.  $1 \div 4$  раздела 7.2.5.2 настояшей метолики..

6) оценка составляющей погрешности  $\theta_{\lambda}$ , обусловленной зависимостью коэффициента поглощения полости приемного элемента от длины волны излучения в спектральном диапазоне  $(0.4 \div 12.0)$  мкм, не должна превышать 0.1%.

7.2.6. Определение НСП  $(\theta_T)$ , обусловленной изменением температуры в нормальных условиях эксплуатации  $20\pm2^0C$ .

Определение  $\theta$ т производится экспериментально в режиме приведенном на рис3. Последовательно определяются значения коэффициента преобразования Аэл при температуре в точках  $T_1 = 18^0C$ ,  $T_2 =$ 20<sup>0</sup>С,  $T_3 = 22$ <sup>0</sup>С, при этом в обмотку электрического нагревателя ИПЭП подается электрическая мощность 0,1 Вт.

Погрешность  $\theta_T$  рассчитывается по формуле:

Подпись и дата

Инв. № дубл.

Взам. инв. №

Подпись и дата

$$
\theta_T = \left| \frac{A_{\text{max}} - A_{\text{min}}}{A_{\text{max}} + A_{\text{min}}} \right| \cdot 100\%,
$$

Количество циклов измерений при каждой температуре должно быть не менее 7.

Эталон считается прошедшим поверку, если значение  $\theta_T$  не превышает 0,15 %.

7.2.7. Определение НСП  $(\theta_U)$  средства измерений напряжения ПЕПИ

$$
\theta_U = \sqrt{\theta_{A\text{III}}^2 + \theta_y^2}
$$

![](_page_46_Picture_91.jpeg)

где  $\theta_{\text{AIII}}$  - максимальное значение НСП применяемого аналого-цифрового преобразователя, %;

0<sub>v</sub> - значение НСП узкополосного фильтра ИПЭП, %.

В схеме регистрации сигнала применяется АЦП фирмы Analog Devices AD 7714. Погрешность измерения напряжений в нормируемом диапазоне не превышает 0.02%.

По каталогу фирмы AD для AЦП AD 7714 принимаем  $\theta_{\text{AIII}}$  < 0,05%.

В качестве усилителя используется усилитель, входящий в микросхему AD 7714 с максимальным коэффициентом усиления 10<sup>3</sup>. Погрешность усилителя по каталогу фирмы AD не превысит значения 0,05%.

Эталон считается прошедшим проверку, если значение  $\theta_U$  не превышает 0,1%.

7.2.8. Определение НСП ( $\theta_{\rm oc}$ ), обусловленной неточностью измерения коэффициента ослабления.

7.2.8.1. Определение значения коэффициента ослабления ослабителя средней мощности лазерного излучения:

1) выполнить действия по п.п. 1 ÷ 5 раздела 7.2.4 настоящей методики;

2) в общем меню выбрать режим РЕСМ (рис. 6);

Инв. № дубл. Подпись и дата

క్షి

ИНВ.

Взам.

Инв. № поддл. Подпись и дата

3) включите лазер  $\lambda=0.532$  мкм в соответствии с его инструкцией по эксплуатации;

4) в меню «РЕСМ» левой клавишей мыши нажмите кнопки «532 HM»  $\mu$  «100 MKBT - 1,0 BT»;

5) левой клавишей мыши нажмите кнопку «Старт»;

6) проведите измерения в соответствии с указаниями, появляющимися в нижнем окне (рис. 6);

7) поверка ВЭПСМ в режиме «РЕСМ» производится в автоматическом режиме в соответствии с «Временной диаграммой работы ВЭПСМ» КЭ109.00.000 Д2

![](_page_47_Picture_101.jpeg)

і - количество измерений в цикле.

рассчитайте значение коэффициента пропускания К<sub>III</sub> в се- $35)$ рии по формуле:

$$
K_{\text{HP}} = \frac{\dddot{P}_2}{\dddot{P}_1},
$$

Эталон считается прошедшим проверку, если значение К<sub>пр</sub> получается не менее 0,6.

7.2.9.2. Определение значения коэффициента пропускания стекловолоконного тракта ВЭПСМ:

1) подготовить к работе:

преобразователь ИПЭП КЭ109.02.000;

блок оптико-электронный БОЭ КЭ109.01.000;

- компьютер EOL ноутбук RB Voyager;
- жгут КЭ109.10.000;  $\overline{\phantom{a}}$
- генератор ГН 5;
- стекловолоконный жгут КЭ109.05.000;

**ЖГУТ RS 232;** 

Подпись и дата

Инв. № дубл.

Ł

ИНВ.

Взам.

Подпись и дата

2) подготовить к работе ГН 5 в соответствии с его «Техническим описанием и инструкцией по эксплуатации»;

3) соединить жгутом КЭ109.10.000 ИПЭП с БОЭ КЭ109.01.000;

4) установить ИПЭП КЭ109.02.000 на верхние направляющие блока БОЭ КЭ109.01.000 и закрепить ИПЭП невыпадающим винтом;

5) подключить жгут «RS 232» к разъему «RS 232», находящемуся на левой боковой стенке БОЭ КЭ109.01.000 и к компьютеру EOL ноутбук RB Voyager;

6) включить компьютер EOL ноутбук RB Voyager в сеть;

7) включить блок оптико-электронный БОЭ КЭ109.01.000 в сеть;

![](_page_48_Picture_93.jpeg)

![](_page_49_Picture_44.jpeg)

# Рис. 6 Определение НСП ( $\theta_{oc}$ ) и коэффициента ослабления ослабителя средней мощности лазерного излучения.

Инв. № дубл. Подпись и дата

Взам. инв.  $N_2$ 

Инв. № подл. Подпись и дата

8) промежуточные результаты измерений представляются в поле вывода «Отчет»;

9) окончательные результаты измерений представляются в поле вывода «Результаты. Оптическая мощность, мВт»;

10) зафиксируйте результат  $P_{1i}$ , полученный в процессе измерений;

11) проведите измерения по п.п.  $6 \div 10$  настоящего раздела не менее семи раз;

12) левой клавишей мыши нажмите кнопку «Выход»;

![](_page_49_Picture_45.jpeg)

13) в меню «РЕСМ» левой клавишей мыши нажмите кнопку «1.0 Вт -10,0 Br»;

14) проведите измерения по п.п.  $6 \div 9$  настоящего раздела не менее семи раз;

15) зафиксируйте результат  $P_{2i}$ , полученный в процессе измерений;

16) рассчитайте среднее значение оптической мощности  $\ddot{p}_j$  по формуле:

$$
\ddot{p}_j = \frac{\sum_{i=1}^n Pij}{n},
$$

где  $j = 1, 2,$ 

Подпись и дата

Инв. № дубл.

Взам. инв. №

Подпись и дата

Ħ.

і - количество измерений в цикле.

17) рассчитайте значение коэффициента ослабления К<sub>ос</sub> в серии по формуле:

$$
K_{oc} = \frac{\dddot{P}_2}{\dddot{P}_1},
$$

Эталон считается прошедшим проверку, если значение Кос получается  $10 \pm 1$ .

7.2.8.2. Определение значения НСП  $\theta_{\text{oc}}$ :

 $1)$ рассчитайте СКО результата измерения Рсри по формуле:

$$
\sigma_1 = \frac{1}{P_1} \sqrt{\frac{\sum_{i=1}^{n} (\ddot{P}_1 - P_i)^2}{n-1}} \cdot 100\%,
$$

 $2)$ 

рассчитайте СКО результата измерения Р<sub>СР1</sub> по формуле:

$$
\sigma_2 = \frac{1}{P_2} \sqrt{\sum_{i=1}^{n} (\ddot{P_2} - P_i)^2}
$$

![](_page_50_Picture_80.jpeg)

3) рассчитайте значение НСП  $\theta_{\infty}$  по формуле:

$$
\theta_{OC} = \sqrt{\sigma_1^2 + \sigma_2^2}
$$

Эталон считается прошедшим проверку, если значение  $\theta_{oc}$  не превышает 0,1%.

7.2.9. Определение НСП ( $\theta_{\text{ID}}$ ), обусловленной неточностью измерения коэффициента пропускания оптической системы ВЭПСМ.

7.2.9.1. Определение значения коэффициента пропускания оптической системы ВЭПСМ:

1) подготовить к работе:

преобразователь ИПЭП КЭ109.02.000;

- блок оптико-электронный БОЭ КЭ109.01.000;

- компьютер EOL ноутбук RB Voyager;

- жгут КЭ109.10.000-01;

- жгут RS 232;

Подпись и дата

Инв. № дубл.

Взам. инв. №

Подпись и дата

Инв. № подд.

2) подготовить к работе ВЭ 36 в соответствии с его «Техническим описанием и инструкцией по эксплуатации»;

3) соединить жгутом КЭ109.10.000-01 ИПЭП с БОЭ КЭ109.01.000;

4) установить ИПЭП КЭ109.02.000 после затвора-шторки на ВЭ 36 и съюстировать его таким образом, чтобы излучение с длиной волны 0,5 мкм попадало в центр входного окна ИПЭП;

5) подключить жгут «RS 232» к разъему «RS 232», находящемуся на левой боковой стенке БОЭ КЭ109.01.000 и к компьютеру EOL ноутбук RB Voyager;

<sup>6</sup> ) включить компьютер EOL ноутбук RB Voyager в сеть;

7) включить блок оптико-электронный БОЭ КЭ109.01.000 в сеть;

<sup>8</sup> ) проделать операции по n.ri. 2, 3, 5 раздела 7.2.4 настоящей методики;

![](_page_51_Picture_164.jpeg)

9) в общем меню выбрать режим «ВЭ 36» (рис. 7);

10) в режиме «ВЭ 36» левой клавишей мыши нажмите кнопки «0,4  $-2,0$  MKM»;

11) левой клавишей мыши нажмите кнопку «Старт»;

12) проведите измерения в соответствии с указаниями, появляющимися в нижнем поле вывода(рис. 7);

13) поверка ВЭПСМ в режиме «ВЭ 36» производится в автоматическом режиме в соответствии с «Временной диаграммой работы ВЭПСМ» КЭ109.00.000 Д2;

![](_page_52_Picture_51.jpeg)

Подпись и дата

Инв. № дубл.

Взам. инв. №

Подпись и дата

 $\Xi$ 

Рис.7. Определение значения коэффициента пропускания оптической системы ВЭПСМ. (Работа в режиме ВЭ 36).

14) промежуточные результаты измерений представляются в поле вывода «Отчет»;

![](_page_52_Picture_52.jpeg)

15) окончательные результаты измерений представляются в поле вывода «Отчет» в таблице, расположенной в нижней части поля вывода;

лів<br>1961

16) зафиксируйте результат  $P_1$  мВт, полученный в процессе измерений;

17) проведите измерения по п.п.  $6 \div 10$  настоящего раздела не менее семи раз;

18) левой клавишей мыши нажмите кнопку «Выход»;

19) установить ИПЭП КЭ 109.02.000 на его штатное место в БОЭ КЭ109.01.000;

20) выключить БОЭ КЭ109.01.000 в соответствии с его «Руководством по эксплуатации» КЭ109.00.000 РЭ;

21) перекройте излучение 0,5 мкм источника ВЭ 36;

22) установите ВЭПСМ после затвора-шторки на ВЭ 36;

23)откройте излучение 0,5 мкм источника ВЭ 36 и съюстируйте ВЭПСМ таким образом, чтобы излучение проходило по оптической оси ВЭПСМ и попадало в центр входного окна приемника ИПЭП;

24) включить БОЭ КЭ109.01.000 в соответствии с его «Руководством по эксплуатации» КЭ109.00.000 РЭ;

Подпись и дата

Инв. № дубл.

ደ KHB.

Взам.

Подпись и дата

25) в общем меню нажмите кнопку «СМ» (рис.8);

26) в меню «СМ» нажмите кнопки в поле вывода «Выбор лазера» (0,4+2,0) мкм, а в поле вывода «Уровень мощности»- (100мкВт-1,0Вт);

27) левой клавишей мыши нажмите кнопку «Старт»;

28) проведите измерения в соответствии с указаниями, появляющимися в нижнем поле вывода (рис. <sup>8</sup> );

29) поверка ВЭПСМ в режиме «СМ» производится в автоматическом режиме в соответствии с «Временной диаграммой работы ВЭПСМ» КЭ109.00.000 Д2;

30) промежуточные результаты измерений представляются в поле вывода «Отчет»;

![](_page_53_Picture_159.jpeg)

31) окончательные результаты измерений представляются на поле вывода «Результат», и на поле вывода «Мощность лазера, мВт»;

32) зафиксируйте результат Р<sub>2</sub>мВт, полученный в процессе измерений;

![](_page_54_Picture_68.jpeg)

Рис.8 Определение значения коэффициента пропускания оптической системы ВЭПСМ. (Работа в режиме СМ).

33) проведите измерения по п.п. 22 ÷ 26 настоящего раздела не

менее семи раз;

рассчитайте среднее значение оптической мощности  $\ddot{P}_i$  по 34)

формуле:

где  $j = 1, 2,$ 

Подпись и дата

Инв. № дубл.

Взам. инв. №

Подпись и дата

 $\dddot{P}_j = \frac{\sum_{i=1}^n P_{ji}}{n}$ 

Лнв. № подл. Лист КЭ 109.00.000 Д1 33 Подпись Дата Изм. Лист № докум.

8) соединить стекловолоконным жгутом КЭ109.05.000 генератор ГН 5 с разъемом стекловолоконного тракта, расположенного на правой боковой стенке блока БОЭ КЭ109.01.000;

9) включить ГН 5 в соответствии с его «Техническим описанием и инструкцией по эксплуатации»;

10) в общем меню выбрать режим «СМ» (рис. 8);

11) в режиме «СМ» левой клавишей мыши нажмите кнопки «1.3 – 1.55 мкм»;

12) левой клавишей мыши нажмите кнопку «Старт»;

13) проведите измерения в соответствии с указаниями, появляющимися в нижнем поле вывода(рис. 8);

14) поверка ВЭПСМ в режиме «СМ» производится в автоматическом режиме в соответствии с «Временной диаграммой работы ВЭПСМ» КЭ109.00.000 Д2;

15) промежуточные результаты измерений представляются в поле вывода «Отчет»;

16) окончательные результаты измерений представляются на поле вывода «Результат», и на поле вывода «Мощность лазера, мВт»;

17) зафиксируйте результат  $P_1$  мВт, полученный в процессе измерений;

18) проведите измерения по п.п.  $6 \div 10$  настоящего раздела не менее семи раз;

19) левой клавишей мыши нажмите кнопку «Выход»;

20) выключите ГН 5 в соответствии с его «Техническим описанием и инструкцией по эксплуатации»;

Инв. № подл. **I** Подпись и дата Взам. инв. № I Инв. № дубл. ] Подпись и дата

Инв. № подл. Подпись и дата

Взам. инв. №

Подпись и дата

Инв. № дубл.

21) отсоединить стекловолоконный жгут КЭ109.05.000 ГН 5 от разъема стекловолоконного тракта, расположенного на правой боковой стенке блока БОЭ КЭ109.01.000;

![](_page_55_Picture_134.jpeg)

22) отверните невыпадающий винт, фиксирующий ИПЭП КЭ109.02.000, и поверните ИПЭП на 90<sup>0</sup>;

23) вставьте стекловолоконный жгут КЭ109.05.000 во входное окно ИПЭП КЭ109.02.000;

24) включите ГН 5 в соответствии с его «Техническим описанием и инструкцией по эксплуатации»;

25) проведите операции по п.п.  $10 \div 16$  настоящего раздела;

26) зафиксируйте результат  $P_2$  мВт, полученный в процессе измерений;

27) проведите измерения по п.п.  $25 \div 26$  настоящего раздела не менее семи раз;

28) рассчитайте среднее значение оптической мощности  $\ddot{P}_i$  по формуле:

$$
\ddot{P}_j = \frac{\sum_{i=1}^n P_{ji}}{n}
$$

где  $j = 1, 2,$ 

Подпись и дата

Инв. № дубл.

Взам. инв. №

Подпись и дата

 $\overline{5}$ 

і - количество измерений в цикле.

29) рассчитайте значение коэффициента пропускания Кпр в серии по формуле:

$$
K_{IP} = \frac{\dddot{P}_2}{\dddot{P}_1},
$$

Эталон считается прошедшим проверку, если значение Кпр получается не менее 0,05.

7.2.9.2. Определение значения НСП $\theta_{\text{np}}$ .

Значение  $\theta_{np}$  находится по формулам, приведенным в разделе 7.2.8.2 п.п. 1, 2, 3.

![](_page_56_Picture_88.jpeg)

Эталон считается прошедшим проверку, если значение  $\theta_{\text{np}}$  не превышает 0,1% для оптического тракта ВЭПСМ и 2,5% для стекловолоконного тракта ВЭПСМ.

7.2.10. Определение СКО (S<sub>t</sub>), обусловленной колебаниями мощности лазерного излучения:

1) подготовить к работе:

преобразователь ИПЭП КЭ109.02.000;

- блок оптико-электронный БОЭ КЭ109.01.000;

- драйвер LDD 9А и лазер АТС C3000-500-AMF-970;

- драйвер LDD 9A и лазер АТС 53-250;

- компьютер EOL ноутбук RB Voyager;

жгут КЭ109.10.000;

- жгут питания драйвера LDD 9А лазера АТС 53-250;

- жгут питания драйвера LDD *9А* лазера АТС C3000-500-AMF-970;

- жгут RS 232;

Подпись и дата

Инв. № дубл.

Lo

Взам. инв.

Подпись и дата

одл.

2) соединить жгутом КЭ109.10.000 ИПЭП КЭ109.02.000 с БОЭ КЭ109.01.000;

3) установйть ИПЭП КЭ109.02.000 на его направляющие в БОЭ КЭ109.01.000 и закрепить ИПЭП невыпадающим винтом;

4) подключить жгут «RS 232» к разъему «RS 232», находящемуся на левой боковой стенке БОЭ КЭ109.01.000 и к компьютеру EOL ноутбук RB Voyager;

5) подключить драйвер LDD 9А лазера АТС 53-250 к разъему «Х0,532» на передней панели БОЭ КЭ109.01.000;

<sup>6</sup> ) подключить драйвер LDD 9А лазера АТС C3000-500-AMF-970 к разъему « $\lambda$ 0,96» на передней панели БОЭ КЭ109.01.000;

7) включить компьютер EOL ноутбук RB Voyager в сеть;

<sup>8</sup> ) включить драйвер LDD 9А лазера АТС 53-250 в разъем «~220 В» на левой боковой стенке БОЭ КЭ109.01.000;

![](_page_57_Picture_166.jpeg)

9) включить драйвер LDD 9А лазера АТС C3000-500-AMF-970 в разъем «~220 В» на левой боковой стенке БОЭ КЭ109.01.000;

10) включить блок оптико-электронный БОЭ КЭ109.01.000 в сеть;

11) провести действия в соответствии с п.п.  $2 \div 5$  раздела 7.2.1 настоящей методики;

12) в режиме «Калибровка» выбрать режим «Стаб. 0,532» рис 9а;

13) левой клавишей мыши нажмите кнопку «Старт»;

14) проведите измерения в соответствии с указаниями, появляющимися в нижнем поле вывода (рис. 9а);

15) калибровка ВЭПСМ в режиме «Стабильность 0,532» производится в автоматическом режиме в соответствии с «Временной диаграммой работы ВЭПСМ» КЭ109.00.000 Д2;

16) промежуточные результаты измерений представляются в поле вывода «Отчет»;

17) окончательные результаты измерений представляются в поле вывода «Стабильность, %».

Эталон считается прошедшим испытания, если нестабильность за время измерений не превышает 3%.

Инв. № дубл. Подпись и дата

Взам. инв. №

Подпись и дата

![](_page_58_Picture_91.jpeg)

![](_page_59_Figure_0.jpeg)

Рис. 9а Определение СКО (S<sub>τ</sub>), обусловленной колебаниями мощности лазерного излучения на длине волны 0,532 мкм.

18) повторить операции по п.п. 1÷ 11 настоящего раздела методи-

19) в режиме «Калибровка» выбрать режим «Стаб. 0,98» рис 9б;

20) повторить операции по п.п.  $13 \div 17$  настоящего раздела мето-

ДИКИ.

ки;

Подпись и дата

Инв. № дубл.

 $\zeta$ KHB.

Взам.

Подпись и дата

Инв. № подл.

Эталон считается прошедшим испытания, если нестабильность за время измерений не превышает 3%.

7.2.11. Определение значения коэффициента эквивалентности  $K_2$ воздействия средней мощности ЛИ и эквивалентной электрической мощно-

![](_page_59_Picture_95.jpeg)

сти при передаче размера единицы от ВЭ-36 и определение СКО ( $\sigma_{\text{n}}$ ) результата поверки ВЭПСМ на ВЭ-36:

![](_page_60_Figure_1.jpeg)

## Рис. 96 Определение СКО (S<sub>τ</sub>), обусловленной колебаниями мощности лазерного излучения на длине волны 0,98 мкм.

Подпись и дата

Инв. № дубл.

 $\mathbf{\hat{z}}$ 

Взам. инв.

Подпись и дата

№ подл.

Инв.

7.2.11.1 Определение значения коэффициента эквивалентности  $K_3$ воздействия средней мощности ЛИ и эквивалентной электрической мощности при передаче размера единицы от ВЭ-36 и определение СКО ( $\sigma_{\text{II}}$ ) результата поверки ВЭПСМ на ВЭ-36 на длине волны 0,5 мкм.:

 $1)$ повторите операции по п.п.  $1 \div 14$  раздела 7.2.9.1 настоящей методики;

2) на ВЭ 36 подать оптическую мощность на длине волны 0,5 мкм. в ИПЭП ВЭПСМ, для чего открыть затвор, установленный перед ИПЭП ВЭПСМ из состава ВЭ 36;

![](_page_60_Picture_104.jpeg)

 $3)$ на ВЭ 36 выполнить операции по определению Р<sub>онг</sub>и ввести это значение в поле ввода «Мощность ВЭ 36»;

4) окончательные результаты измерений представляются в поле вывода «Отчет», «К<sub>э</sub>» и в таблице, расположенной в нижней части окна;

5) зафиксируйте результат  $K_3$ , полученный в процессе измерений;

6) проведите измерения по п.п.  $1 \div 3$  настоящего раздела не менее шести раз. После окончания цикла передачи размера единицы в правых окнах на экране монитора появятся средние значения Рсропт (оптическая мощность, измеренная на ВЭ 36),  $K_2$  (значение коэффициента эквивалентности ВЭПСМ, полученное в процессе передачи размера единицы средней мощности ЛИ) и  $S_{\Sigma}$  (значение суммарной погрешности ВЭПСМ);

7) Расчет К<sub>э</sub> и  $\sigma_{II}$  производится по формулам:

$$
K_{3\lambda 0,5} = \frac{\tilde{A}_{omn\lambda 0,5}}{\tilde{A}_{3n}};
$$
  

$$
\sigma_{\Pi} = \frac{1}{\tilde{A}_{omn\lambda 0,5}} \sqrt{\sum_{i=1}^{n} (\tilde{A}_{omn\lambda 0,5} - \tilde{A}_{ionn\lambda 0,5})^{2}}
$$

8) полученное значение  $K_{3,0,5}$  необходимо записать в память

9) левой клавишей мыши нажмите кнопку «Выход»;

10) выключить компьютер и БОЭ из сети;

Подпись и дата

Инв. № дубл.

Взам. инв. №

Подпись и дата

ВЭПСМ;

11) отсоединить жгуты и компьютер, снять ИПЭП с ВЭ 36.

7.2.11.2. Определение значения коэффициента эквивалентности  $K_{2410.6}$  воздействия средней мощности ЛИ и эквивалентной электрической мощности при передаче размера единицы от ВЭ-36 и определение СКО ( $\sigma_n$ ) результата поверки ВЭПСМ на ВЭ-36 на длине волны 10,6 мкм.:

 $1)$ повторите операции по п.п. 1 ÷ 9 раздела 7.2.9.1 настоящей методики;

![](_page_61_Picture_95.jpeg)

Оценка суммарной погрешности ВЭПСМ, выраженной в виде СКО результата измерений в динамическом диапазоне ( $10^{-3}$ -1) Вт при сличении с ВЭ 36, не должна превышать 0,8%.

7.2.13. Определение погрешности передачи размера единицы средней мощности -  $S_{\epsilon}$ .

По окончании процесса передачи размера единицы от ВЭ 36 ВЭПСМ производится оценка погрешности передачи S<sub>ε</sub> размера единицы средней мощности ЛИ.

При определении S<sub>ε</sub> используется соотношение:

$$
S_{\kappa} = \sqrt{S_{\kappa}^2 + \sigma_1^2 + \sigma_2^2}, \%
$$

где о 1, о 2 - максимальные значения СКО отношения показаний ДОУ и ИПЭП, определяемые за время передачи размера единицы средней мощности;

 $S_{\tau}$  – нестабильность мощности источника лазерного излучения за время передачи размера единицы средней мощности ЛИ.

ВЭПСМ считается прошедшим поверку, если значение  $S_{\epsilon}$  не превышает:

Взам. инв. № Инв. № дубл. Подпись и дата

дпись и дата

![](_page_62_Picture_56.jpeg)

### 8. ОФОРМЛЕНИЕ РЕЗУЛЬТАТОВ ПОВЕРКИ

8.1. При проведении поверки оформляется протокол по форме, приведенной в ГОСТ 8.326-78.

8.2. При положительных результатах поверки ВЭПСМ выдают свидетельство о поверке по форме, установленной Госстандартом России.

8.3. При отрицательных результатах поверки эталон признается негодным к применению и направляется в ремонт.

![](_page_63_Picture_31.jpeg)

Подпись и дата

Инв. № дубл.

Взам. инв. №

Подпись и дата